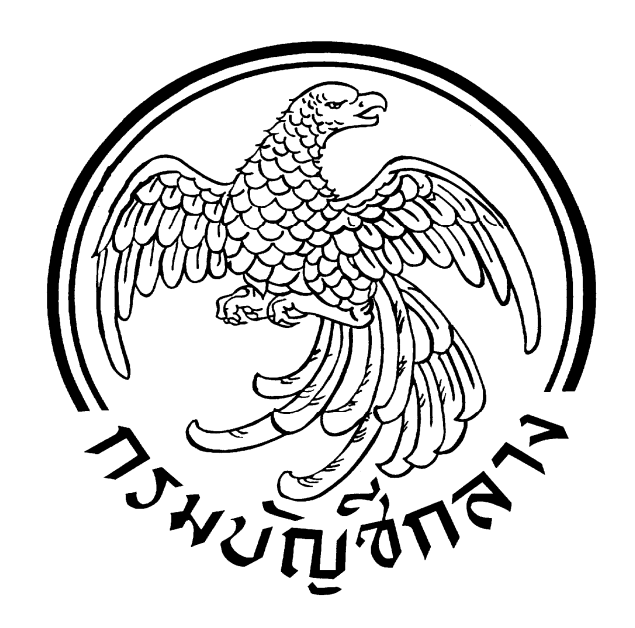

## คู่มือการบันทึก PO

# การตรวจรับ และการสร้างข้อมูลหลักผู้ขาย

## **สารบัญ**

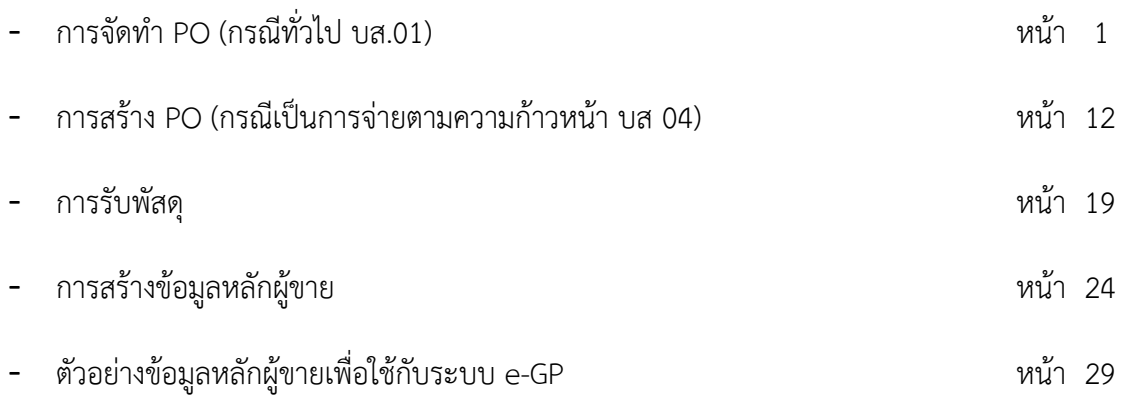

## <u>การจัดทำ PO (กรณีทั่วไป บส.01)</u>

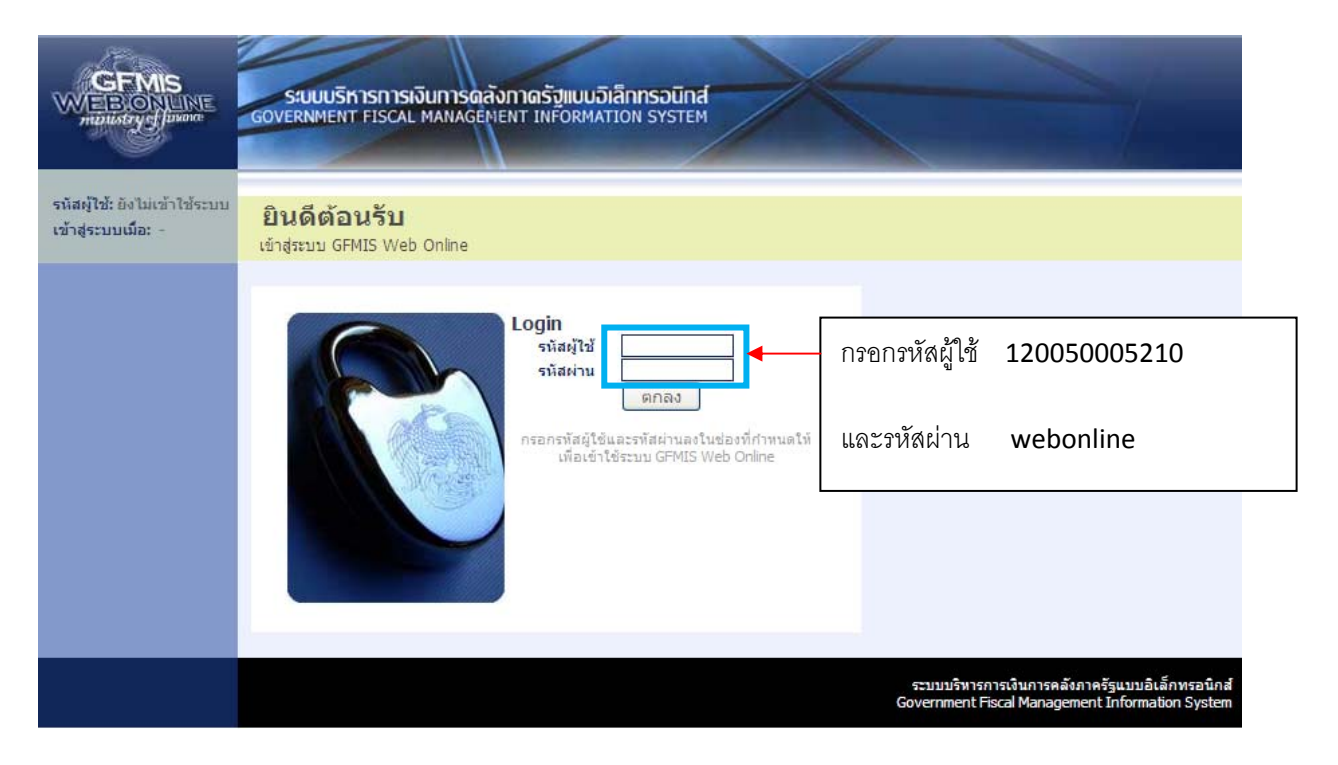

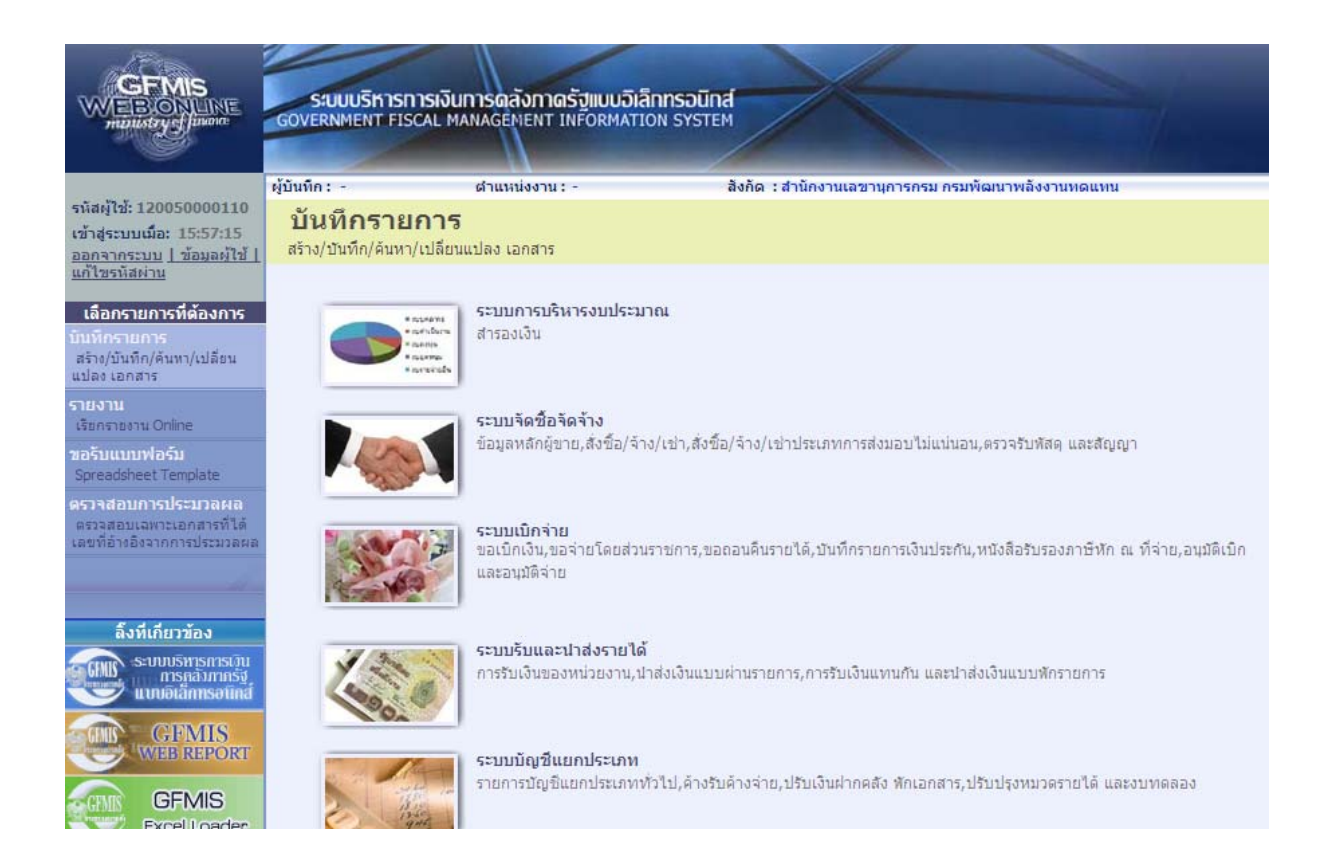

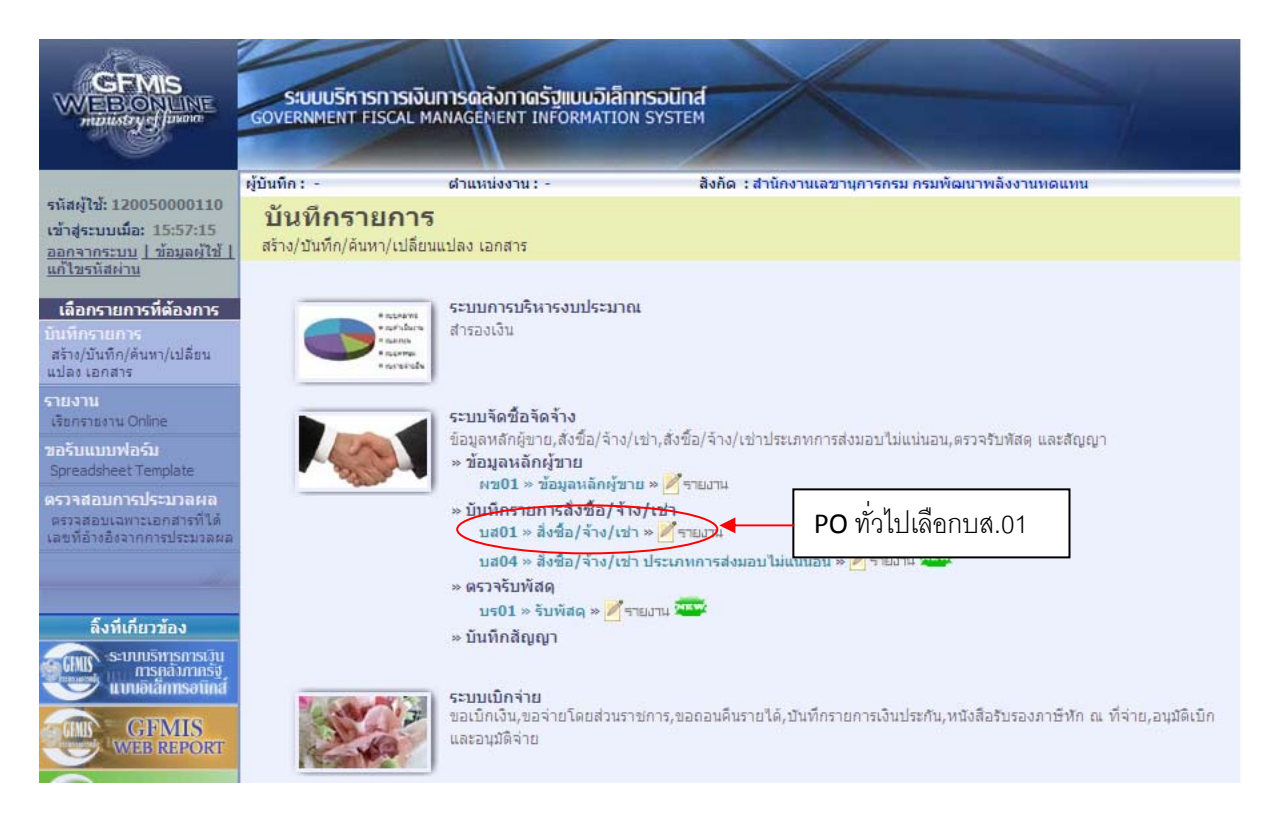

#### สร้าง PO

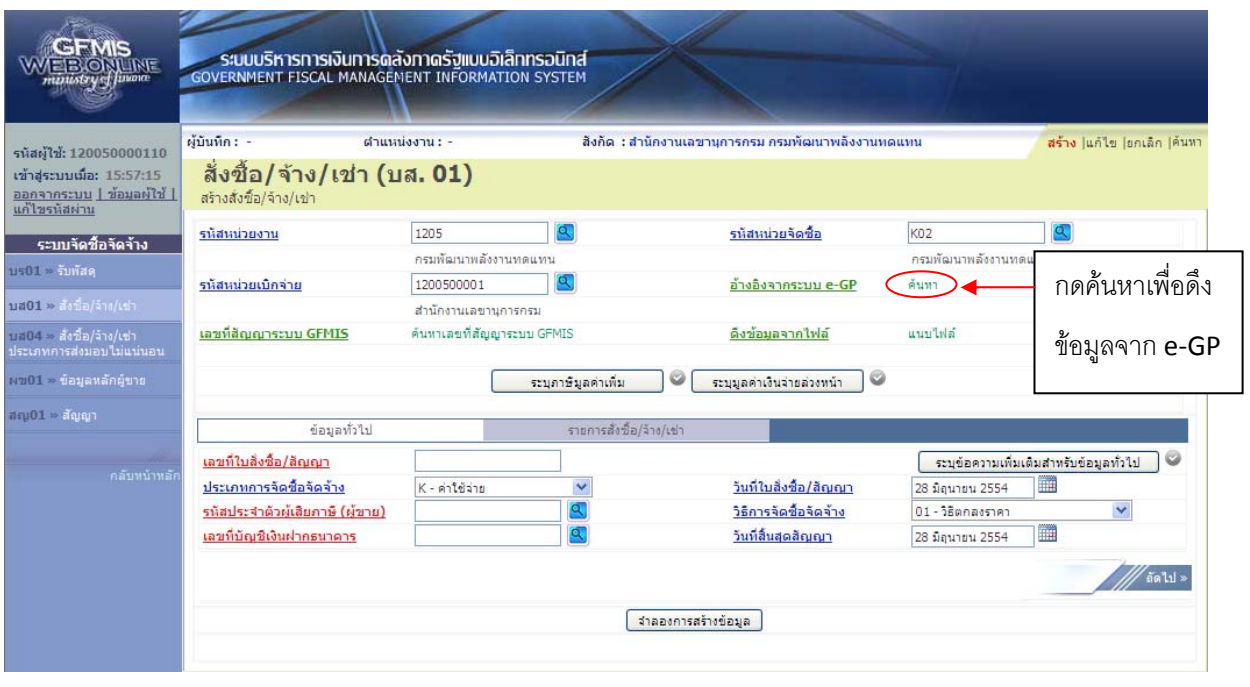

 $-2-$ 

จากนั้นจะปรากฏหน้าจอให้ใส่เลขที่โครงการและเลขคุมสญญาในระบบ ั e-GP

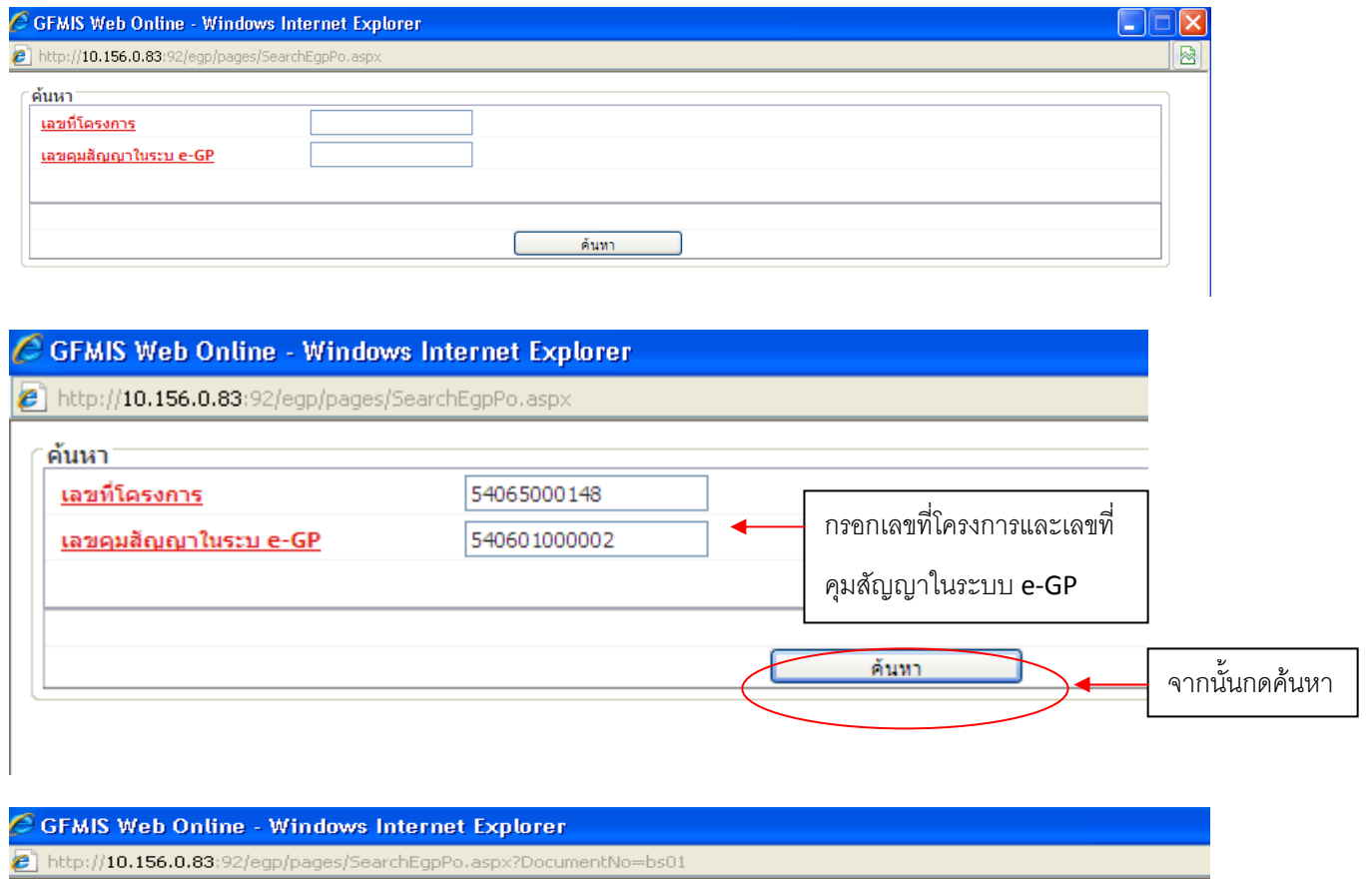

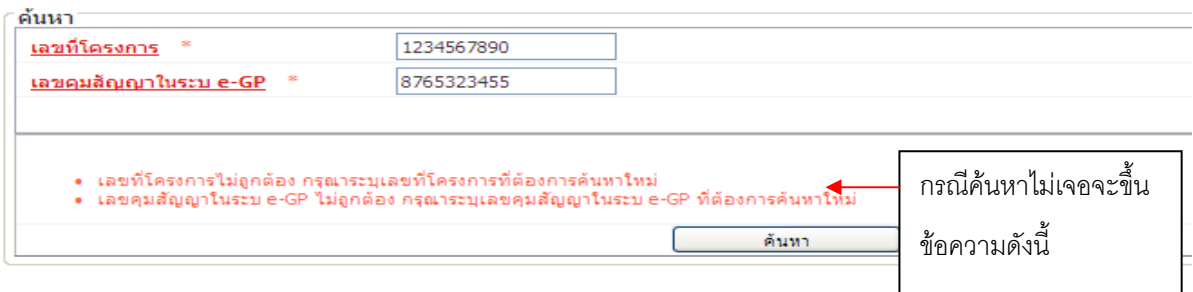

-4-

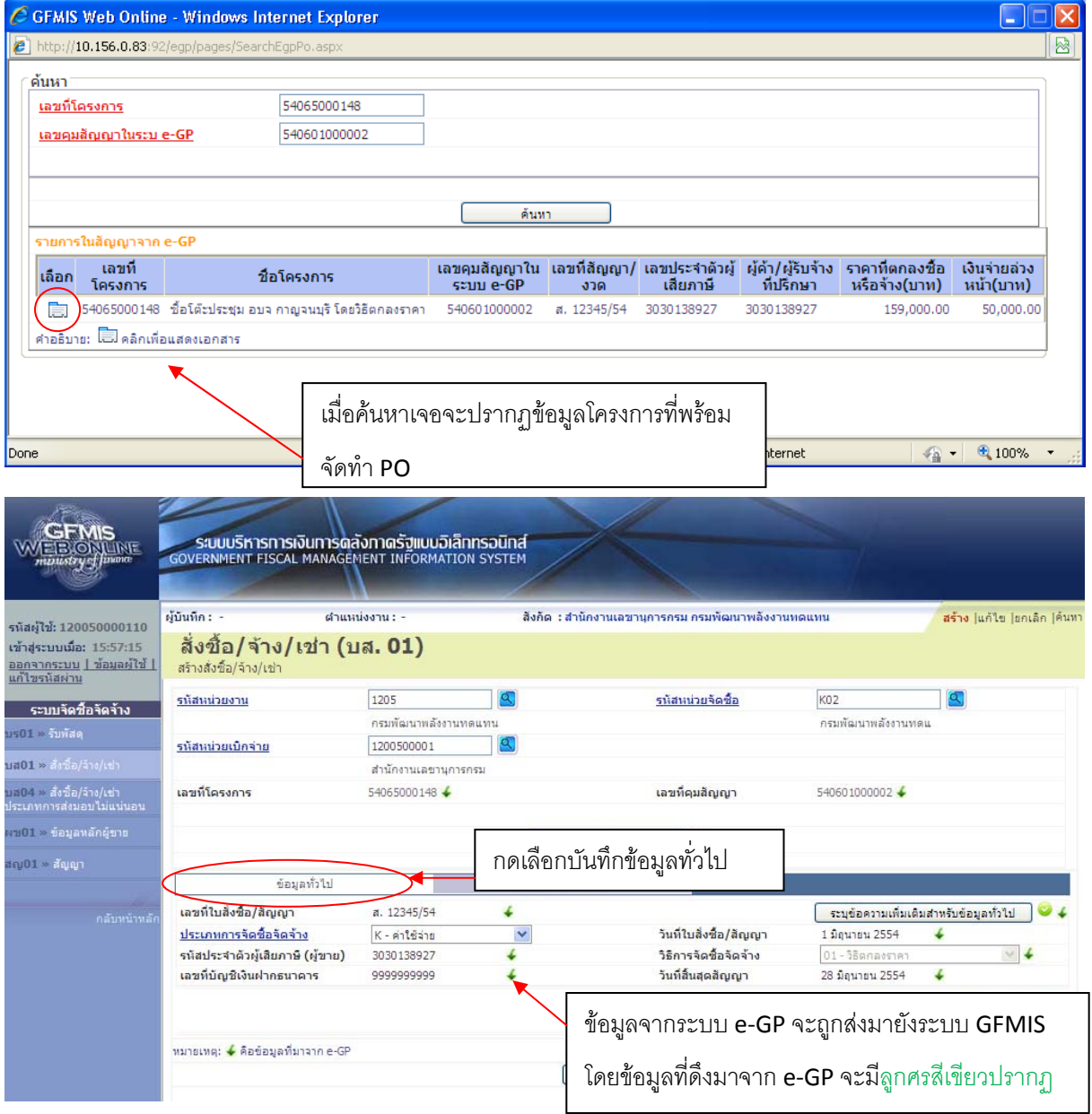

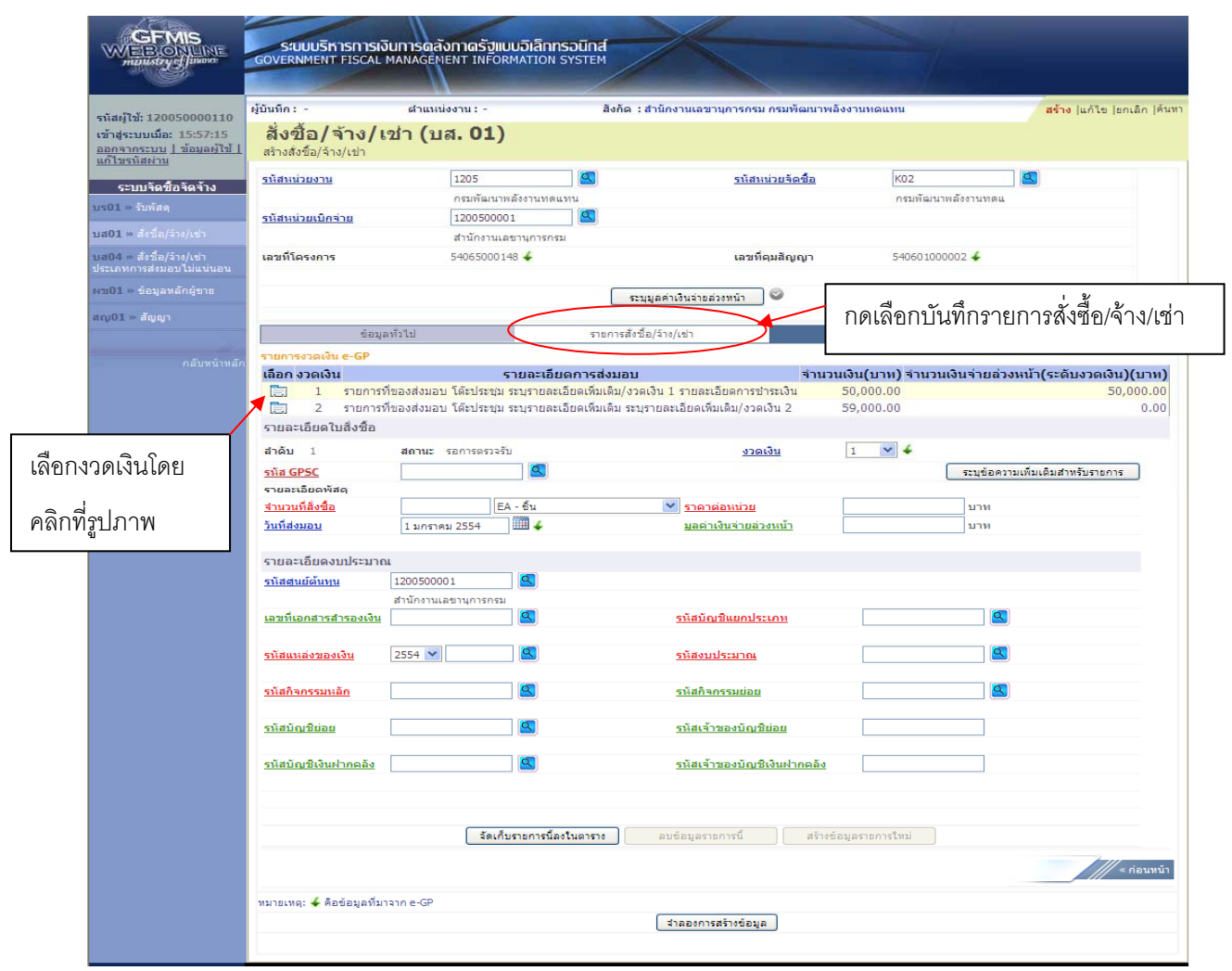

-5-

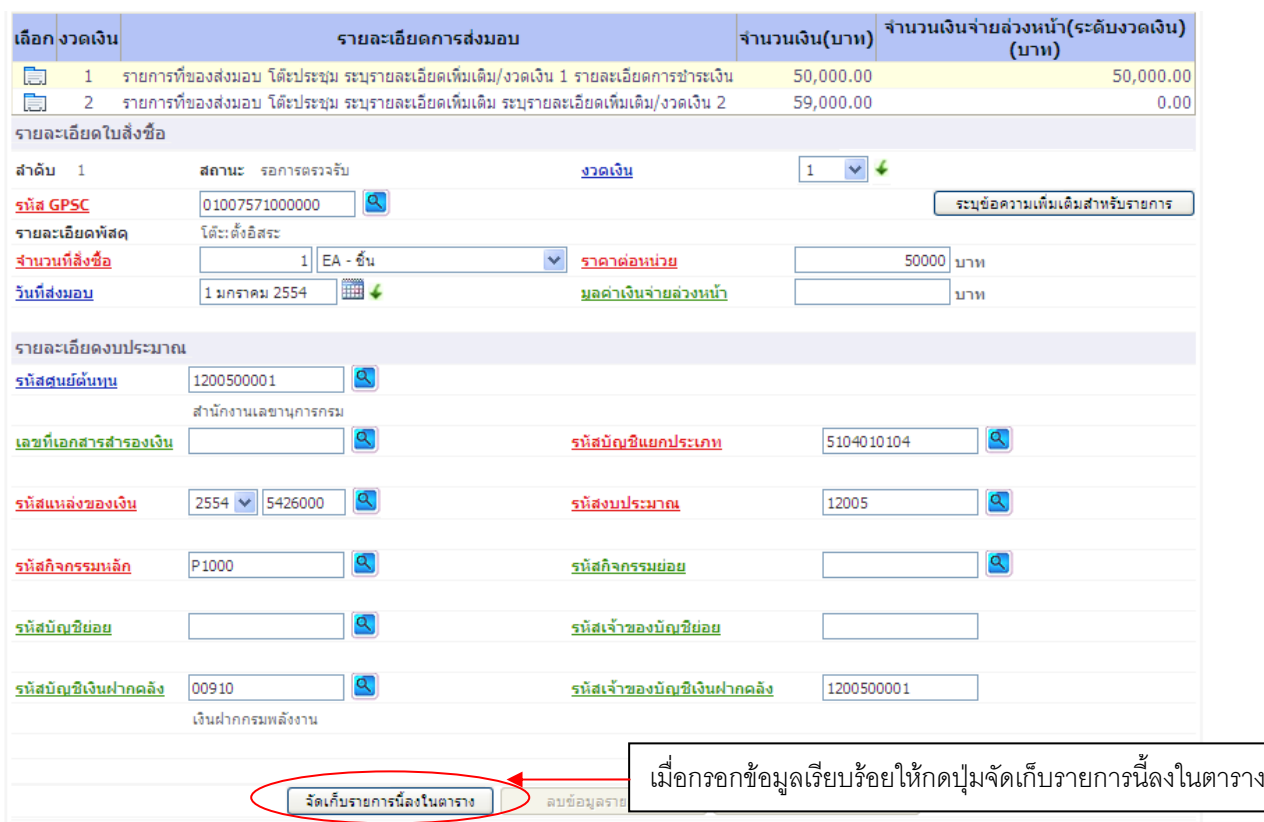

กรอกรายละเอียดใบสั่งซื้อ และรายละเอียดงบประมาณ ตามงวดเงิน

- 1. ตัวอักษรสีแดงแสดงว่าเป็นข้อมูลที่จําเป็นต้องกรอก ได้แก่
	- รหัส GPSC
	- จํานวนที่สั่งซื้อ
	- ราคาต่อหน่วย
	- รหัสบัญชีแยกประเภท
	- รหัสงบประมาณ
	- รหัสแหล่งของเงิน
	- รหัสกิจกรรมหลัก
- 2. ตัวอักษรสีน้ําเงินจะมีข้อมูล default ไว้ให้แต่สามารถแกไขได ้ ้ซึ่งได้แก่
	- งวดเงิน
	- วันที่ส่งมอบ
	- รหัสศูนย์ต้นทนุ
- 3. ตัวอักษรสีเขียวหมายถึงข้อมูลดังกล่าวจะกรอกหรือไม่ก็ได้ ซึ่งได้แก่
	- มูลค่าเงินจ่ายล่วงหน้า (ถ้ากําหนดใน e-GP ระบบจะดึงมาให้)
	- เลขที่เอกสารสำรองเงิน (ถ้าเป็นเงินกันต้องบันทึกข้อมูลในส่วนนี้)
	- รหัสกิจกรรมยอย่
	- รหัสบัญชีย่อย
- รหัสเจ้าของบัญชีย่อย
- รหัสบัญชีเงินฝากคลัง
- รหัสเจ้าของบัญชีเงินฝากคลงั

## ทั้งนี้ข้อมูลที่ตองกรอก ้ ได้แก่

```
1. สร้าง PO บส01 ผ่าน Web Online PO โดย กด อ้างอิงจากระบบ e-GP 
โดยมีรายละเอียดของข้อมูลที่จะสร้าง PO ดังนี้
เลขที่โครงการ ………ระบุเลขที่โครงการจากระบบ e-GP……………….…….. 
ี เลขที่คุมสัญญา ………ระบุเลขที่คุมสัญญา จากระบบ e-GP ……………………
ข้อมูลทั่วไป
เลขที่ใบสั่งซื้อ/สัญญา : ระบบดึงให้อัตโนมัติจาก e-GP 
ประเภทการจดซั ื้อจัดจ้าง : K – ค่าใช้จ่าย 
วันที่ใบสั่งซื้อ/สัญญา : ระบบดึงให้อัตโนมัติจาก e-GP
รหัสประจําตัวผู้เสียภาษี (ผขาย ู้ ) : ระบบดึงให้อัตโนมัติจาก e-GP 
เลขที่บัญชีเงนฝากธนาคาร ิ : ระบบดึงให้อัตโนมัติจาก e-GP 
วิธีการจัดซื้อจดจั ้าง : ระบบดึงให้อัตโนมัติจาก e-GP 
วันที่สนสิ้ ุดสญญา ั : ระบบดึงให้อัตโนมัติจาก e-GP 
รายการสั่งซื้อ/จ้าง/เชา่
รหัส GPSC : (ค้นหา GPSC จากระบบและเลือก GPSC ที่ต้องการ ) 
จํานวนที่สั่งซอื้ : ระบุจํานวน หน่วยนับ : ระบุหน่วยนับ
ราคาต่อหน่วย : ระบุราคาต่อหน่วย 
วันที่ส่งมอบ : ระบบดึงให้อัตโนมัติจาก e-GP แต่สามารถแก้ไขวันที่ได้
รหัสบญช ั ีแยกประเภท : 5104010107 
รหัสแหล่งของเงิน : 5611320
รหัสงบประมาณ : 1200678001420001
รหัสกิจกรรมหลัก : 120061000H1618
รหัสกิจกรรมยอย่ : ระบุกิจกรรมย่อย (ถ้ามี) 
                                : ระบบดึงให้อัตโนมัติจาก e-GP สําหรับบางข้อความดังนั้นหากมี
___k۲<br>|ระบุข้อความเพิ่มเติมสำหรับรายการ
                              ข้อความอื่นๆที่ระบบไม่ได้ดึงข้อมูลให้อัตโนมัติจาก e-GP ท่าน
```
สามารถเข้าไประบุข้อความเพิ่มเติมเองใด

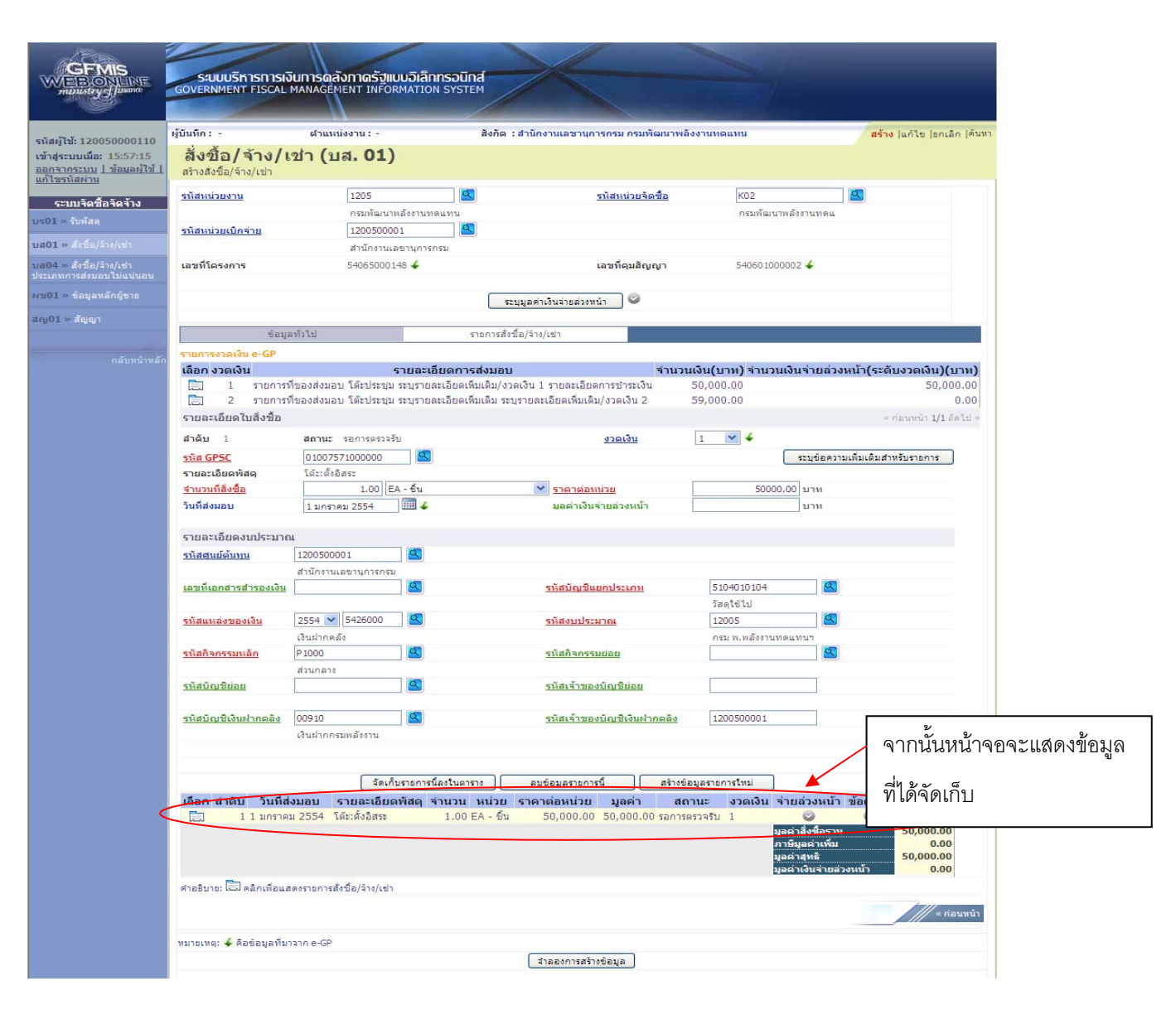

## กรณีมีงวดเงินที่ 2

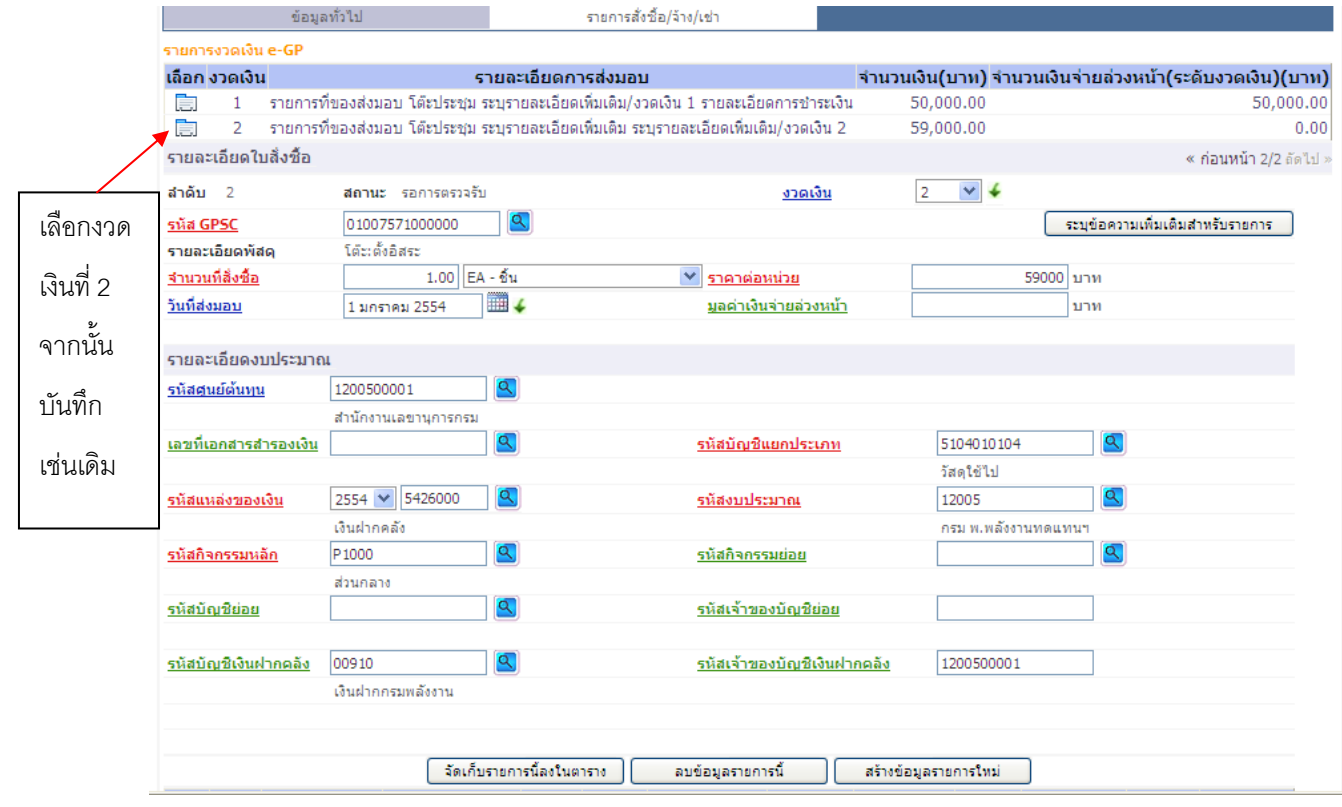

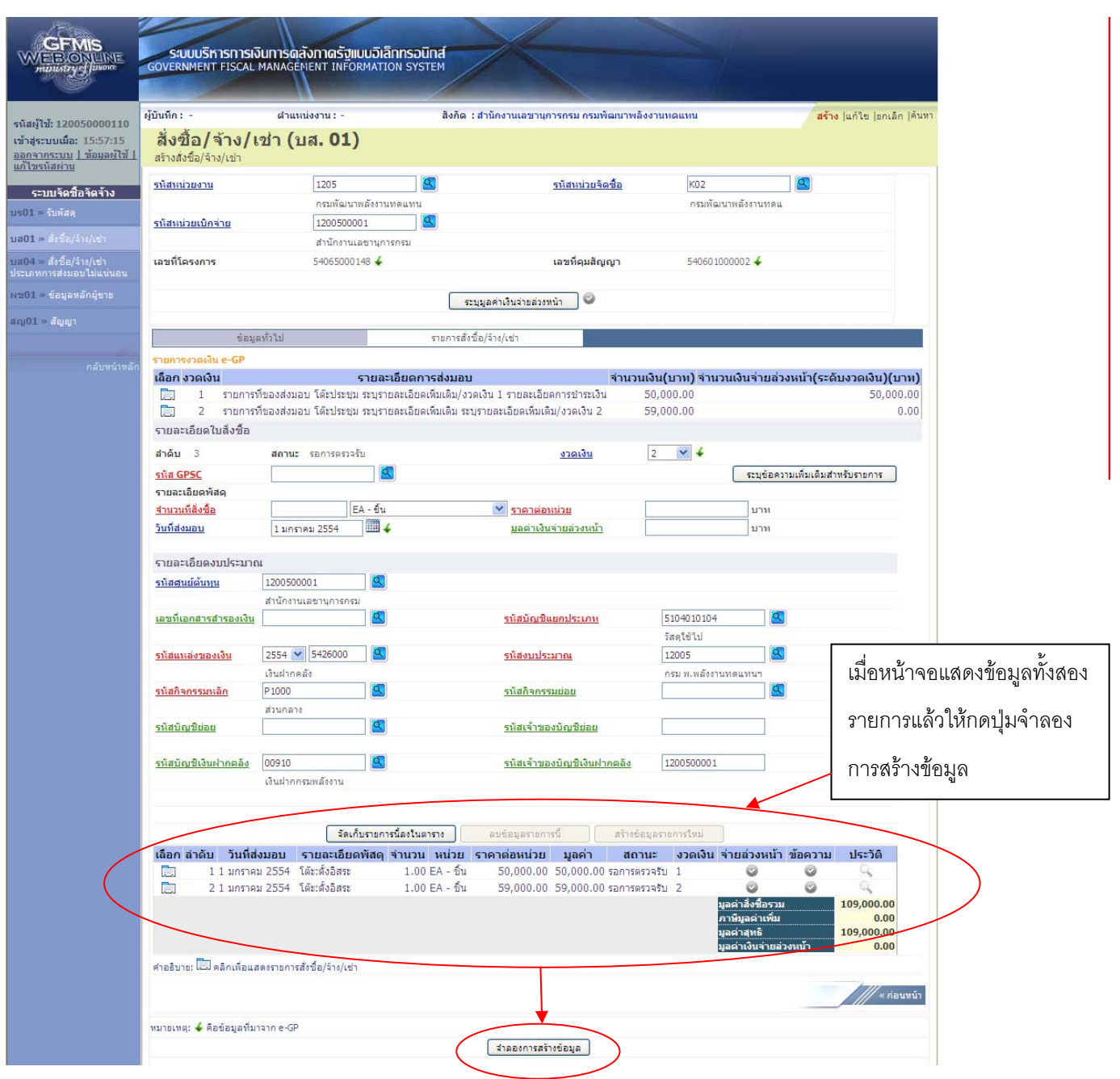

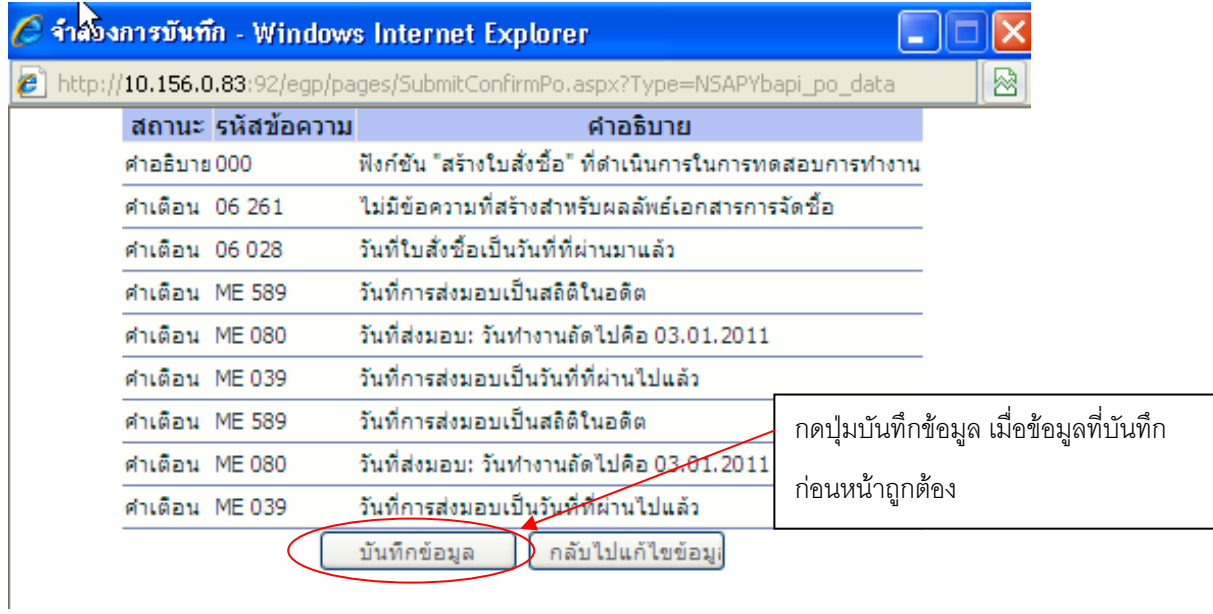

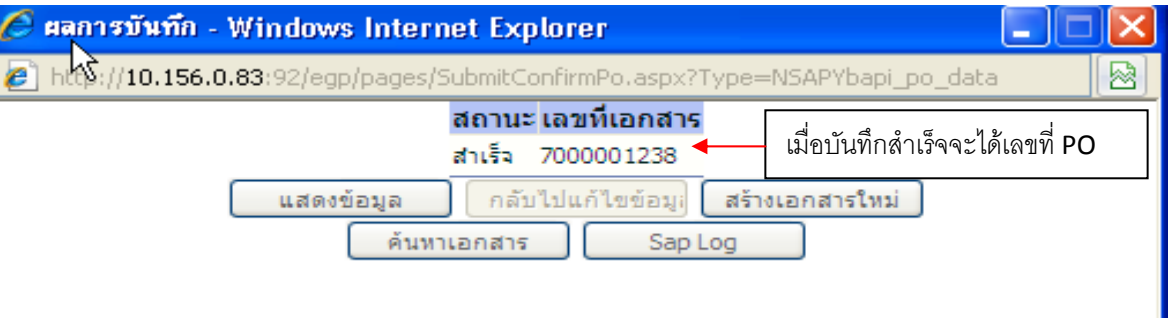

## <u>การสร้าง PO (กรณีเป็นการจ่ายตามความก้าวหน้า บส 04)</u>

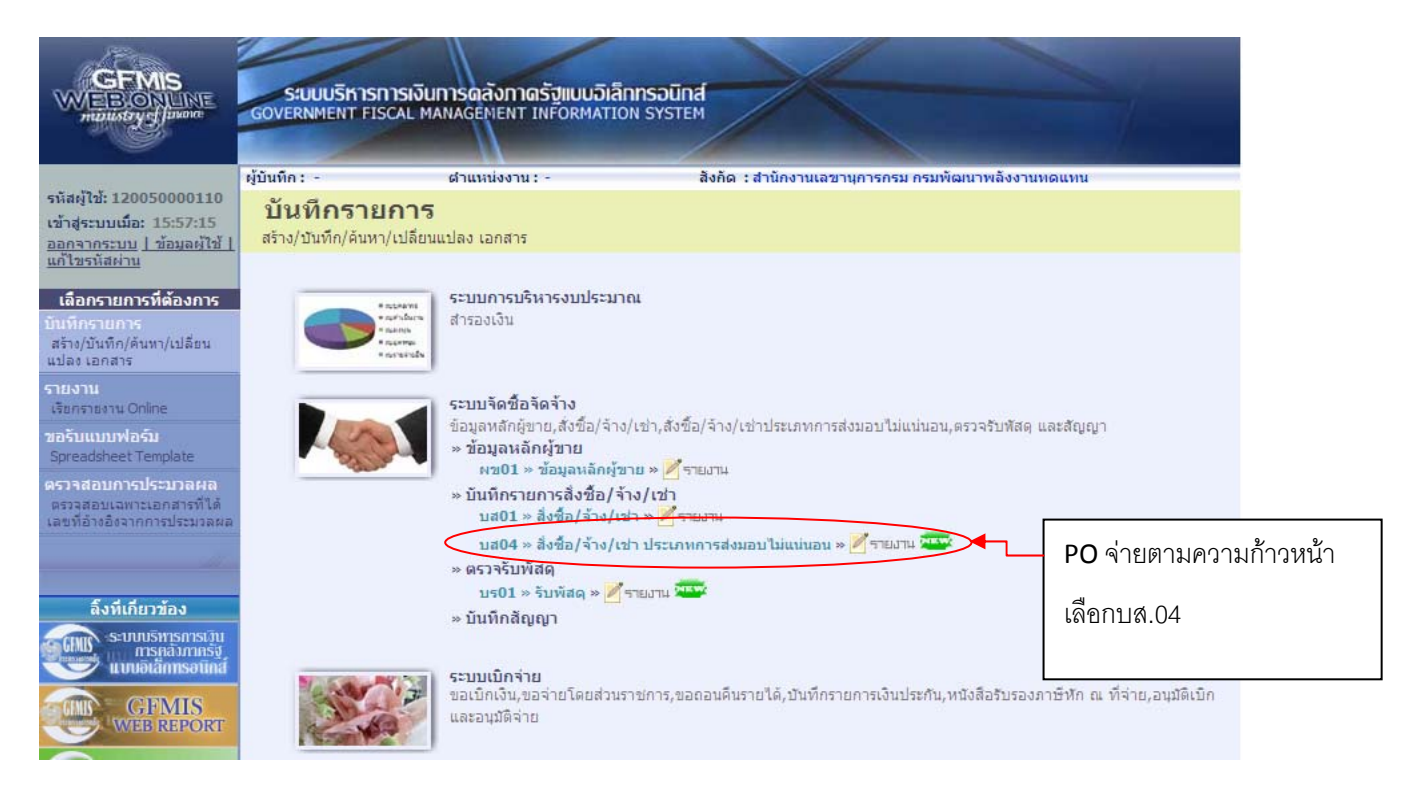

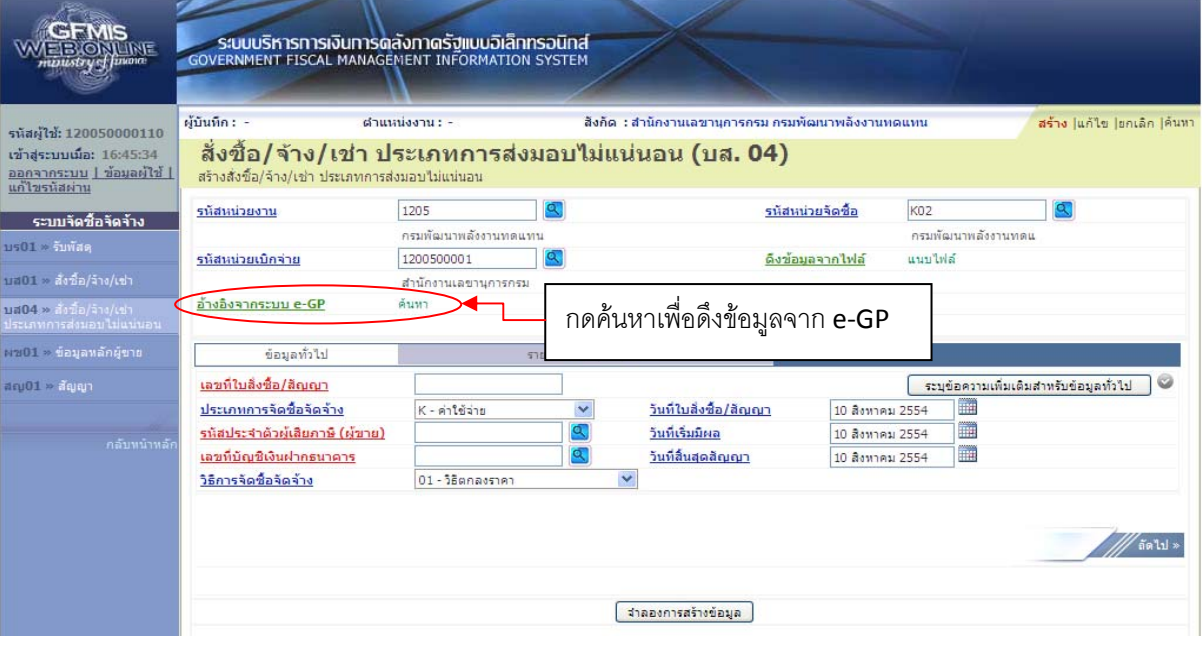

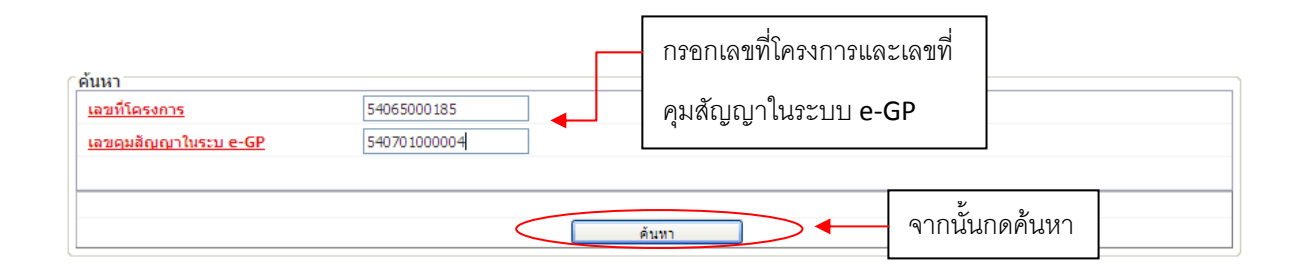

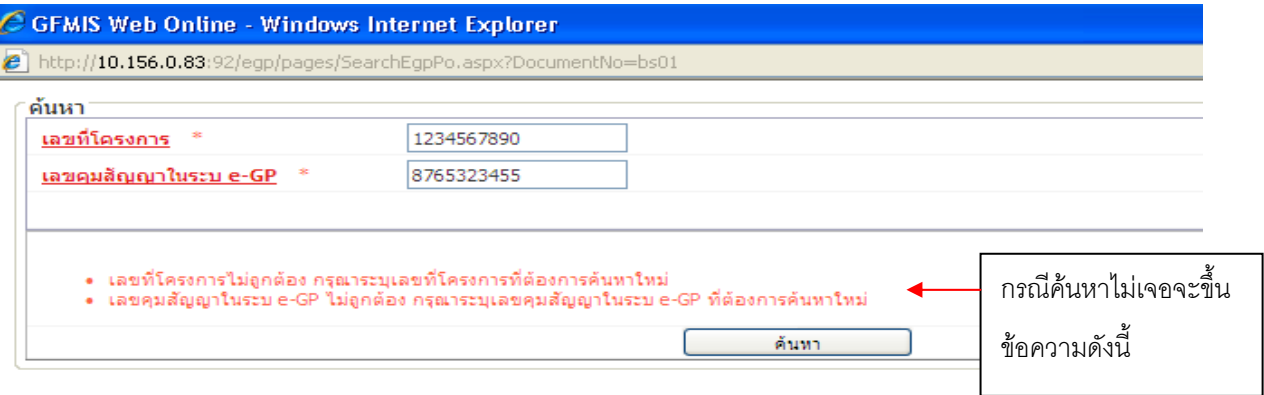

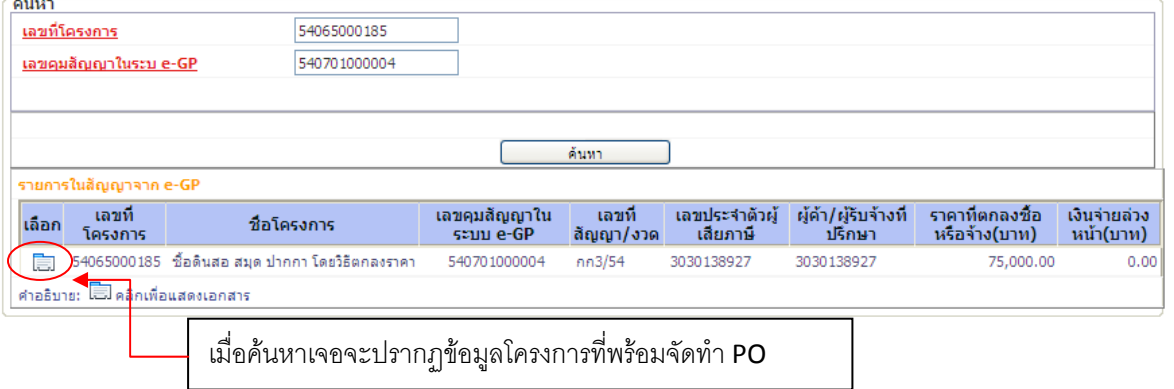

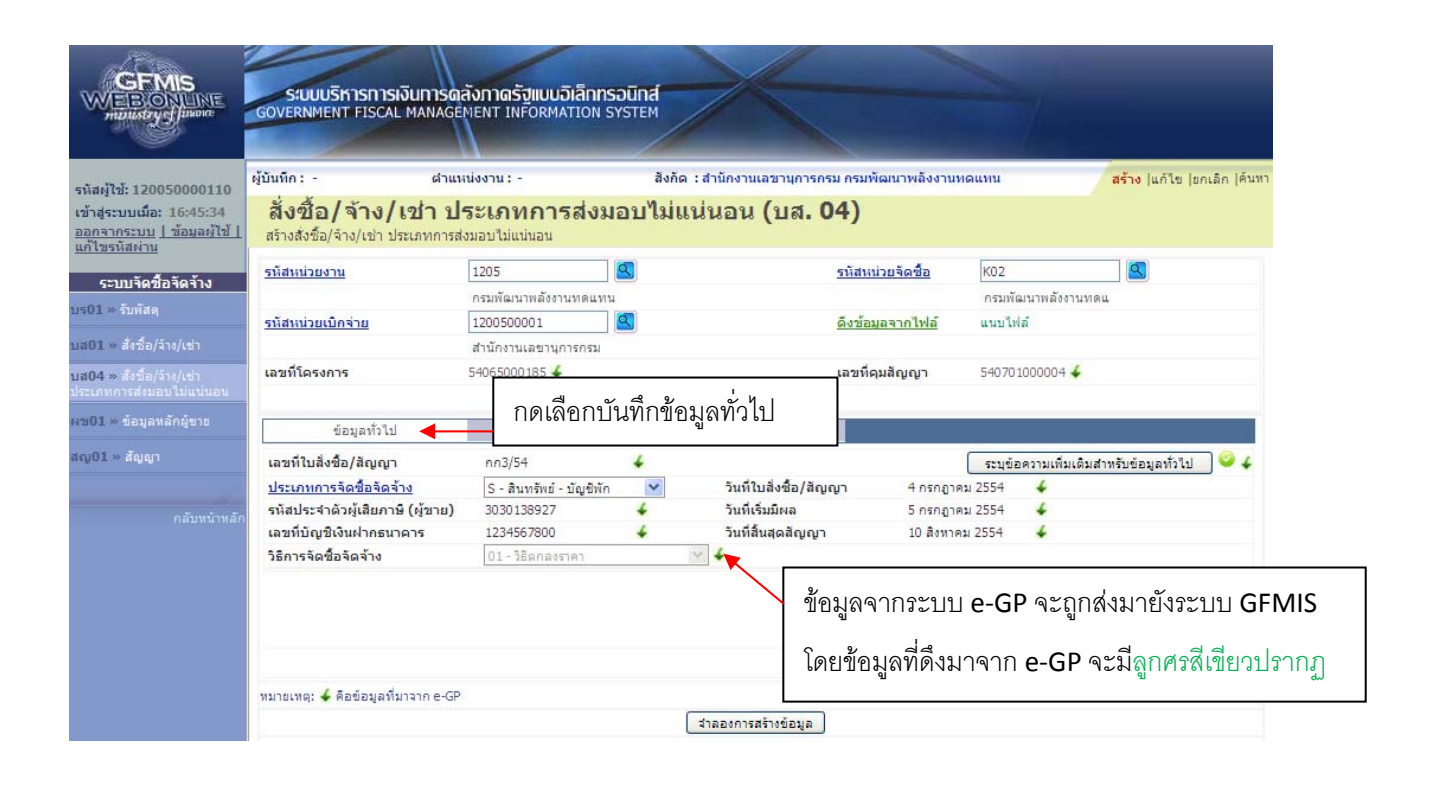

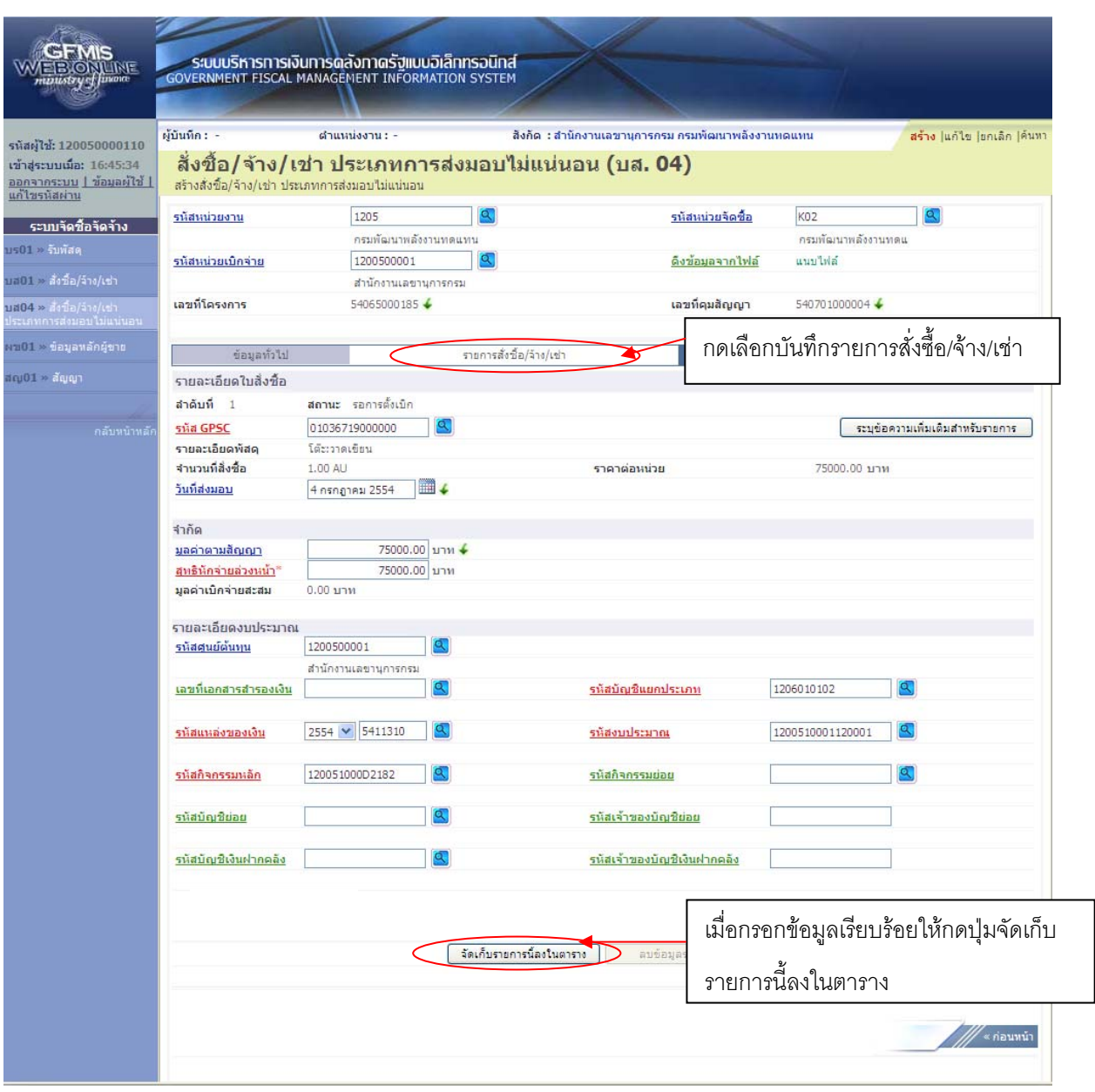

กรอกรายละเอียดใบสั่งซื้อ และรายละเอียดงบประมาณ

- 1. ตัวอักษรสีแดงแสดงว่าเป็นข้อมูลที่จําเป็นต้องกรอก ได้แก่
	- รหัส GPSC
	- สุทธิหักจ่ายล่วงหน้า
	- รหัสบัญชีแยกประเภท
	- รหัสงบประมาณ
	- รหัสแหล่งของเงิน
	- รหัสกิจกรรมหลัก
- 2. ตัวอักษรสีน้ำเงินจะมีข้อมูล default ไว้ให้ แต่สามารถแก้ไขได้ ซึ่งได้แก่
	- วันที่ส่งมอบ

-15-

- รหัสศูนย์ต้นทนุ
- 3. ตัวอักษรสีเขียวหมายถึงข้อมูลดังกล่าวจะกรอกหรือไม่ก็ได้ ซึ่งได้แก่
	- เลขที่เอกสารสำรองเงิน (ถ้าเป็นเงินกันต้องบันทึกข้อมูลในส่วนนี้)
	- รหัสกิจกรรมยอย่
	- รหัสบัญชีย่อย
	- รหัสเจ้าของบัญชีย่อย
	- รหัสบัญชีเงินฝากคลัง
	- รหัสเจ้าของบัญชีเงินฝากคลัง

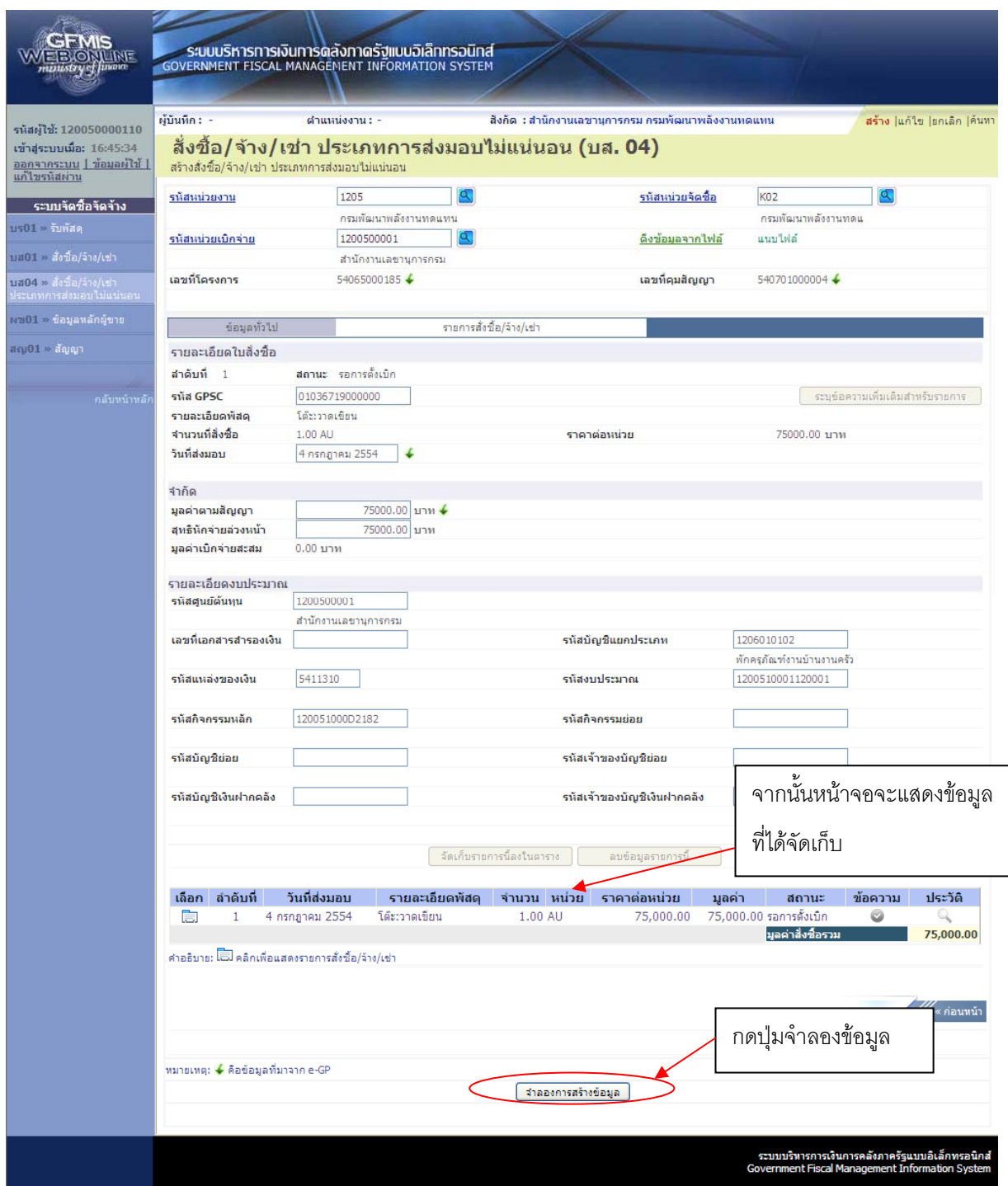

 $-17-$ 

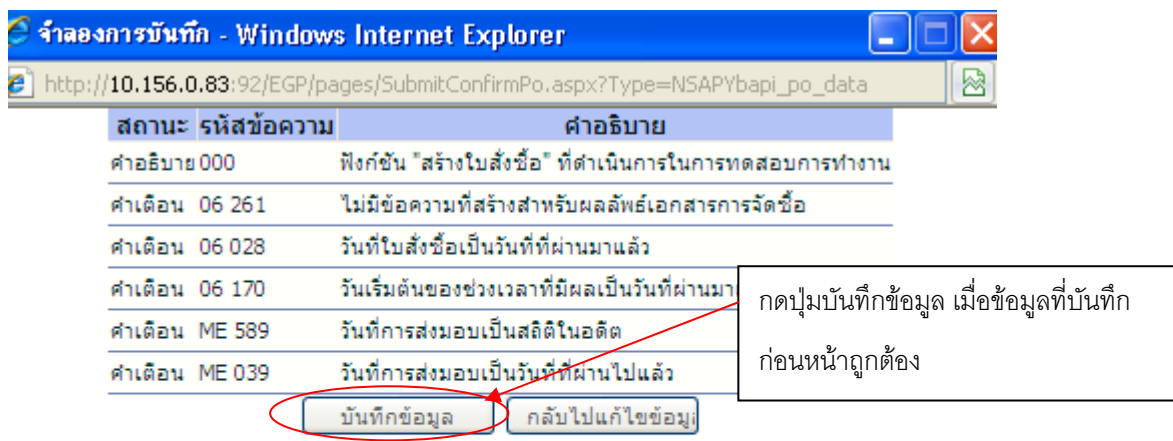

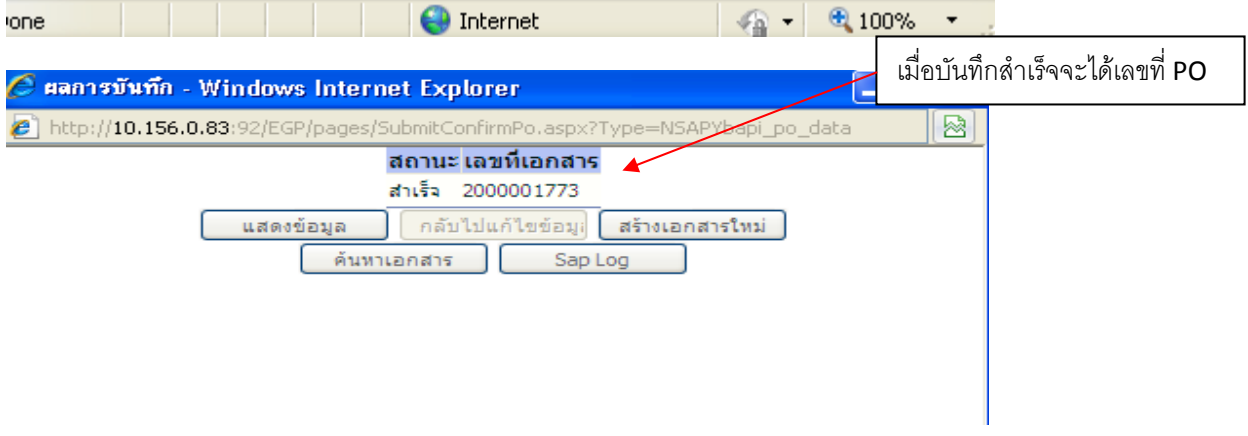

### <u>การรับพัสดุ</u>

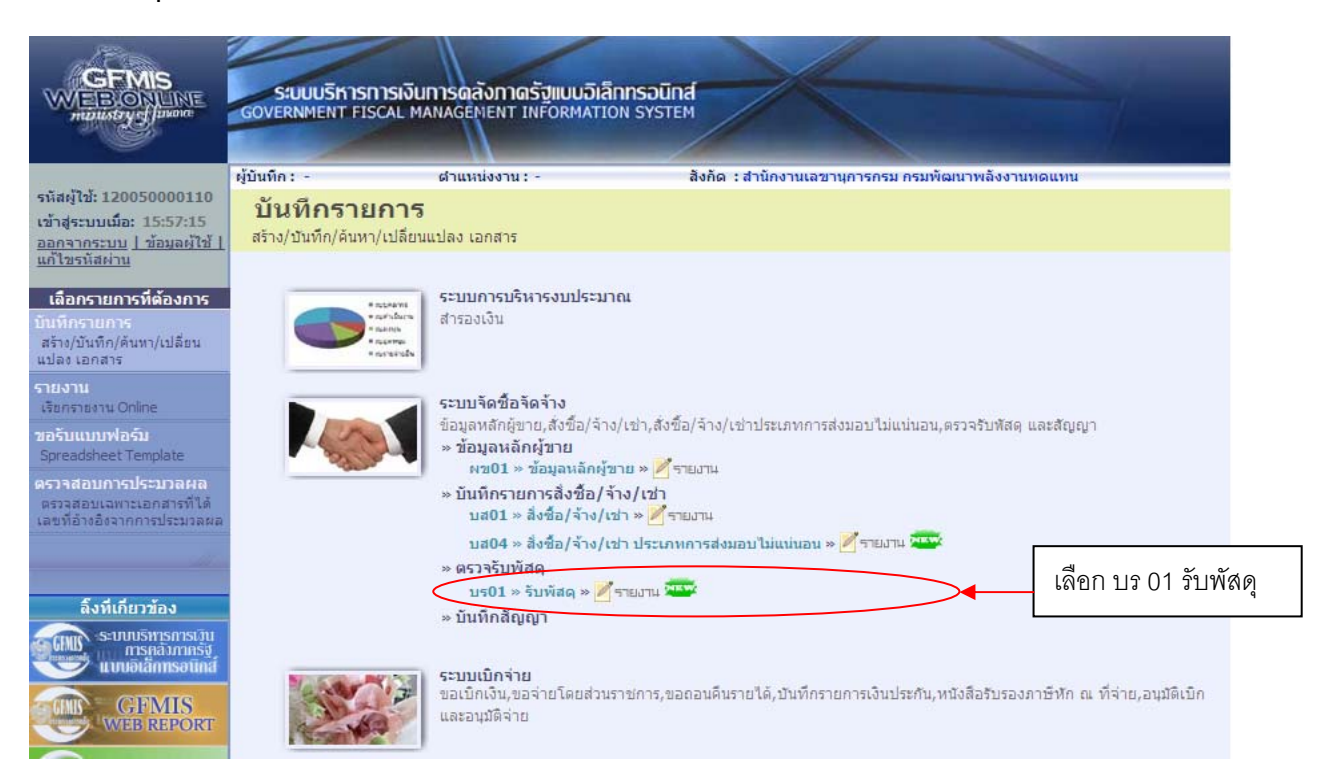

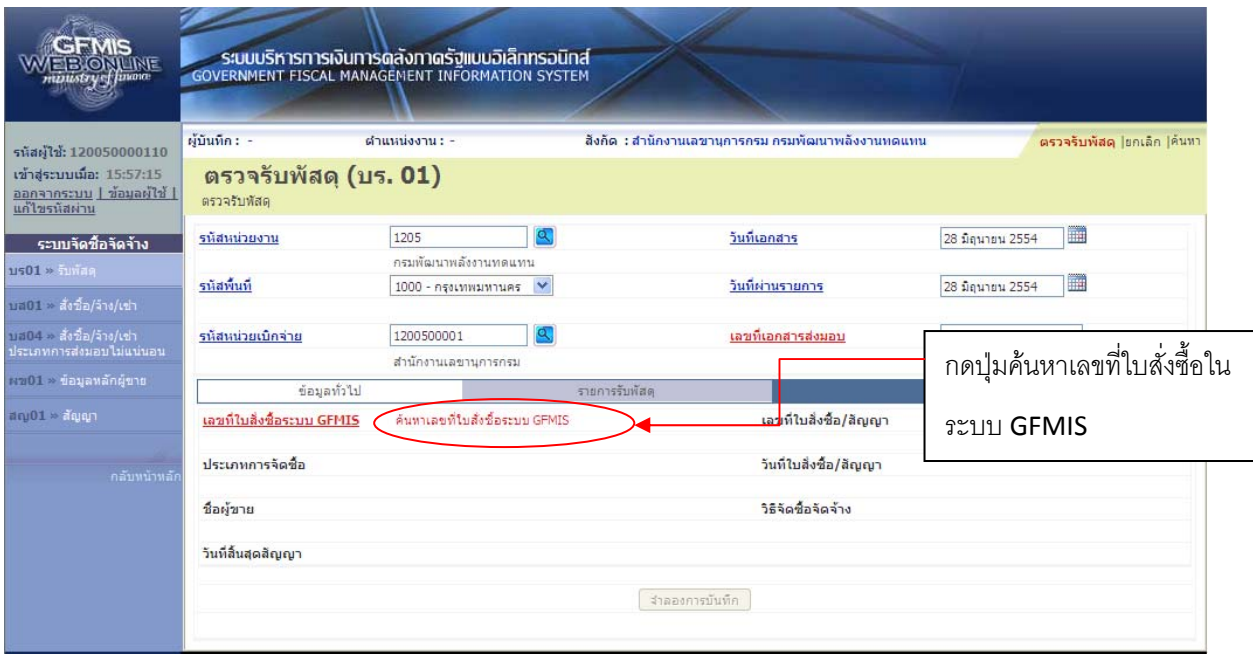

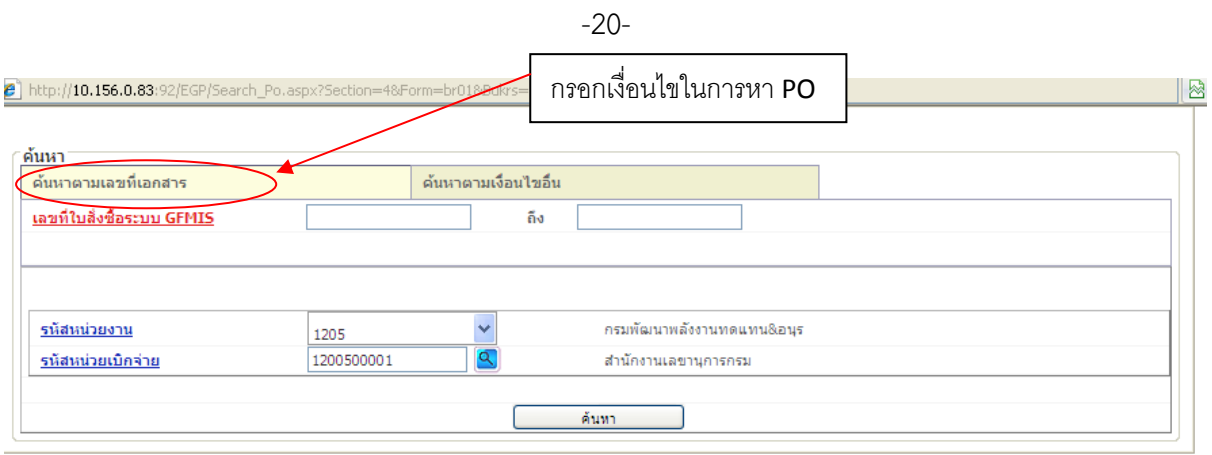

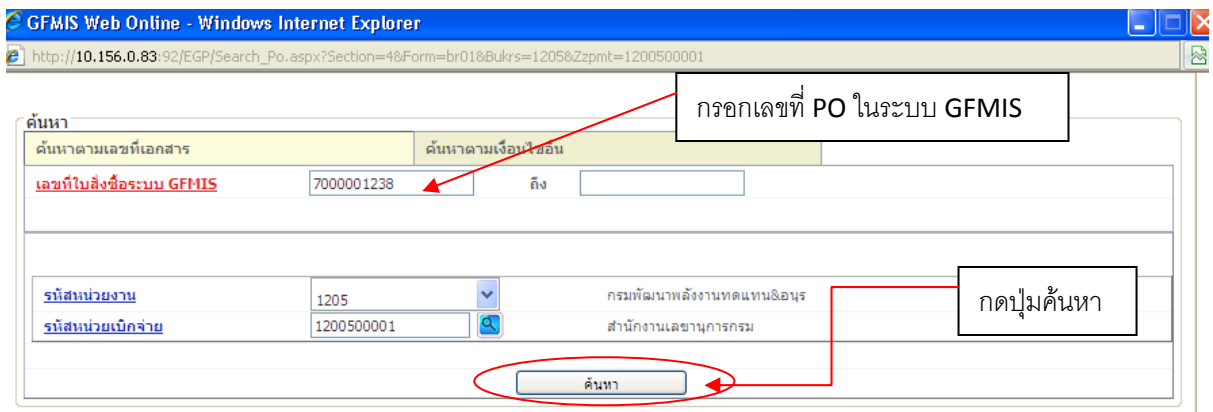

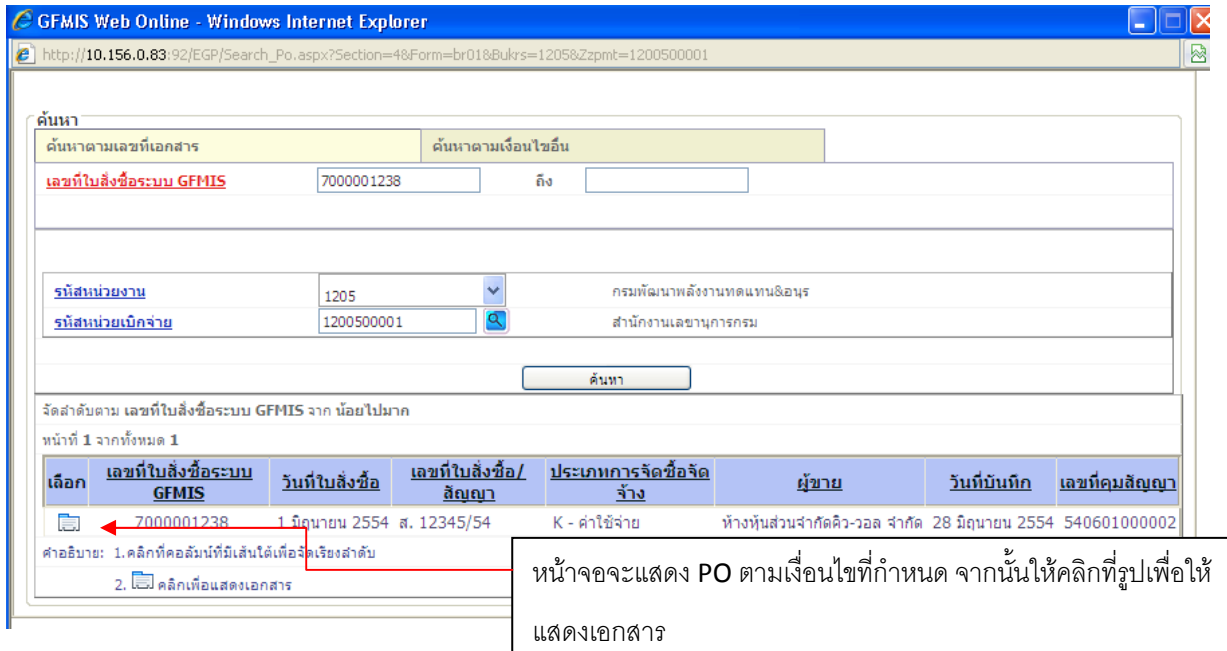

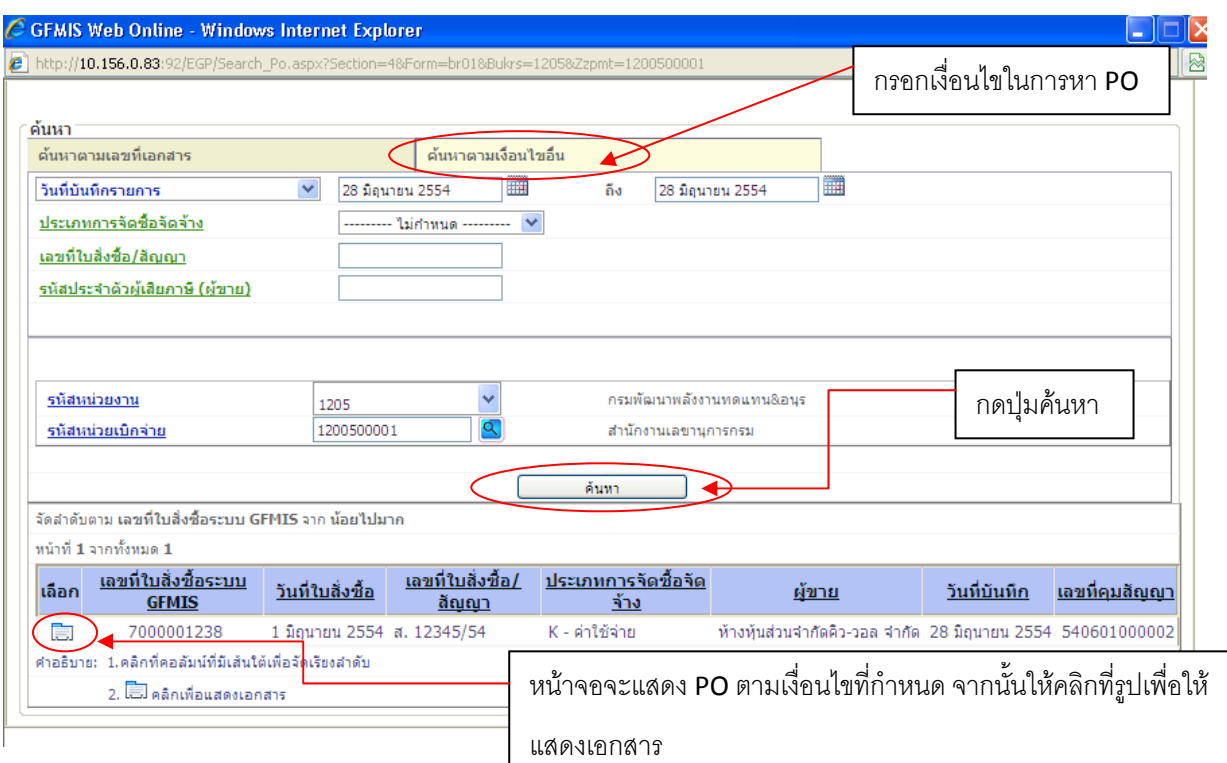

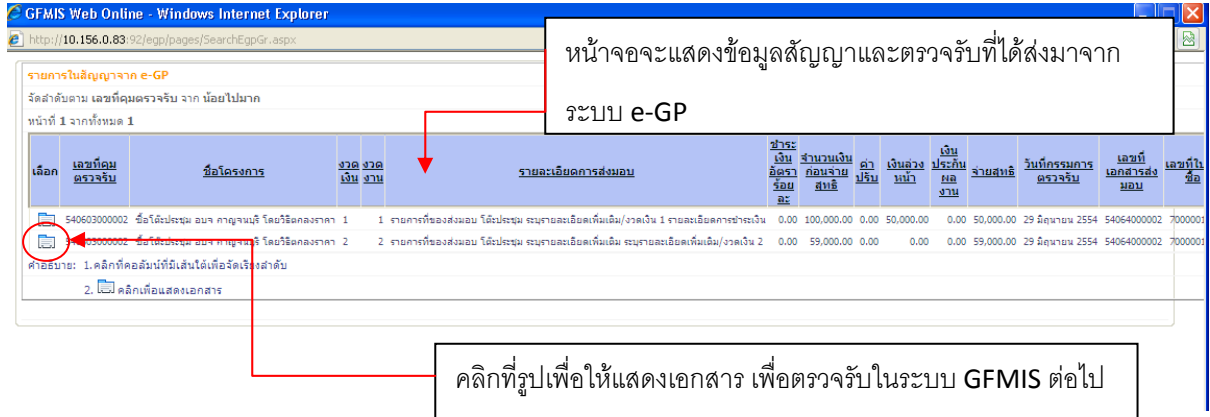

-21-

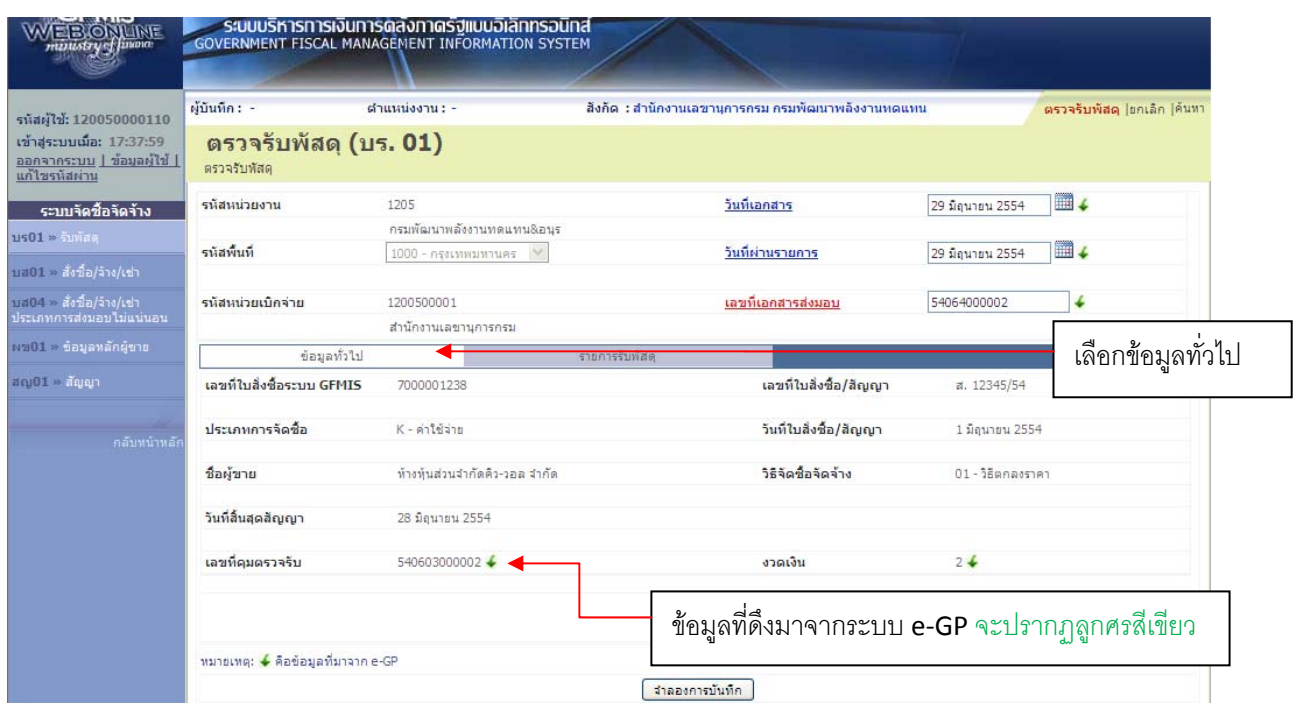

ข้อความที่เป็นตัวหนังสือสีดํา หมายถึง เป็นข้อมูลที่จําเป็นต้องมีและระบบมีให้อัตโนมัติ

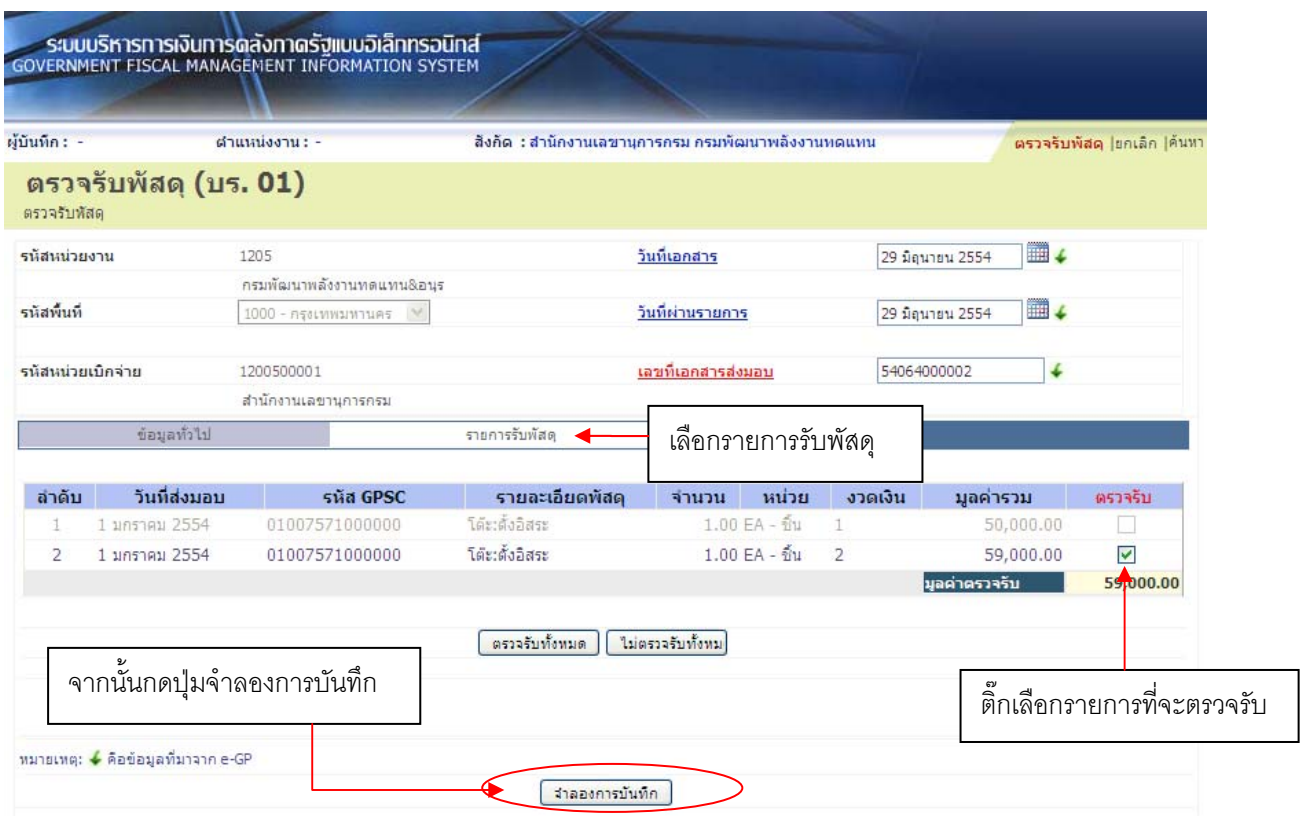

-22-

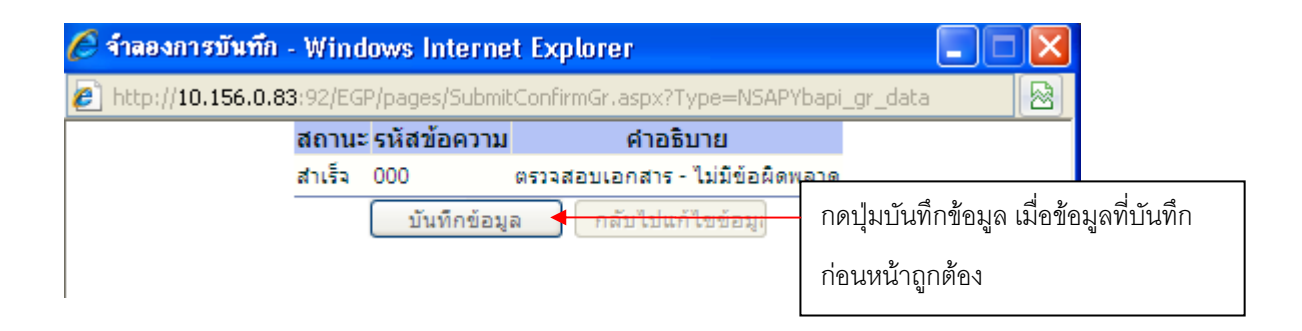

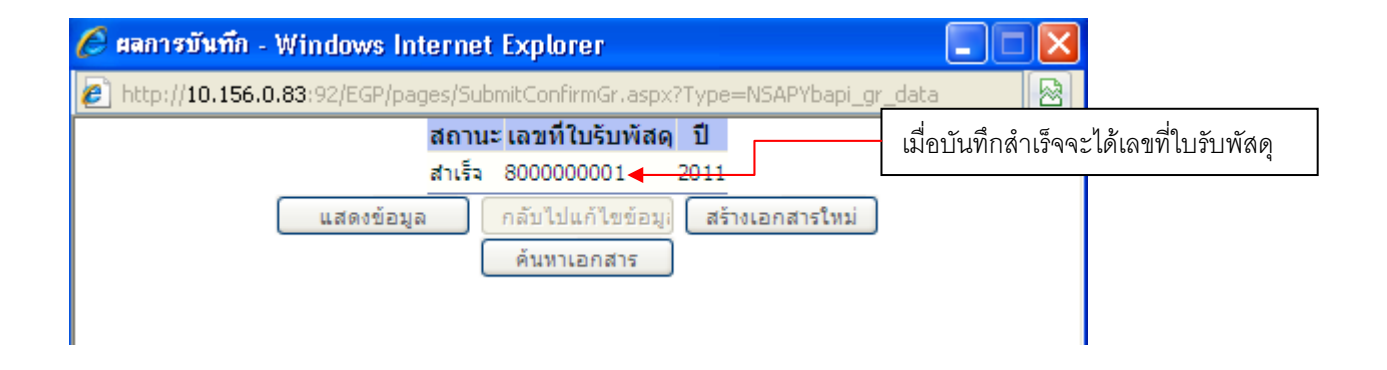

## **การสรางข ้ ้อมลหล ู ักผู้ขาย**

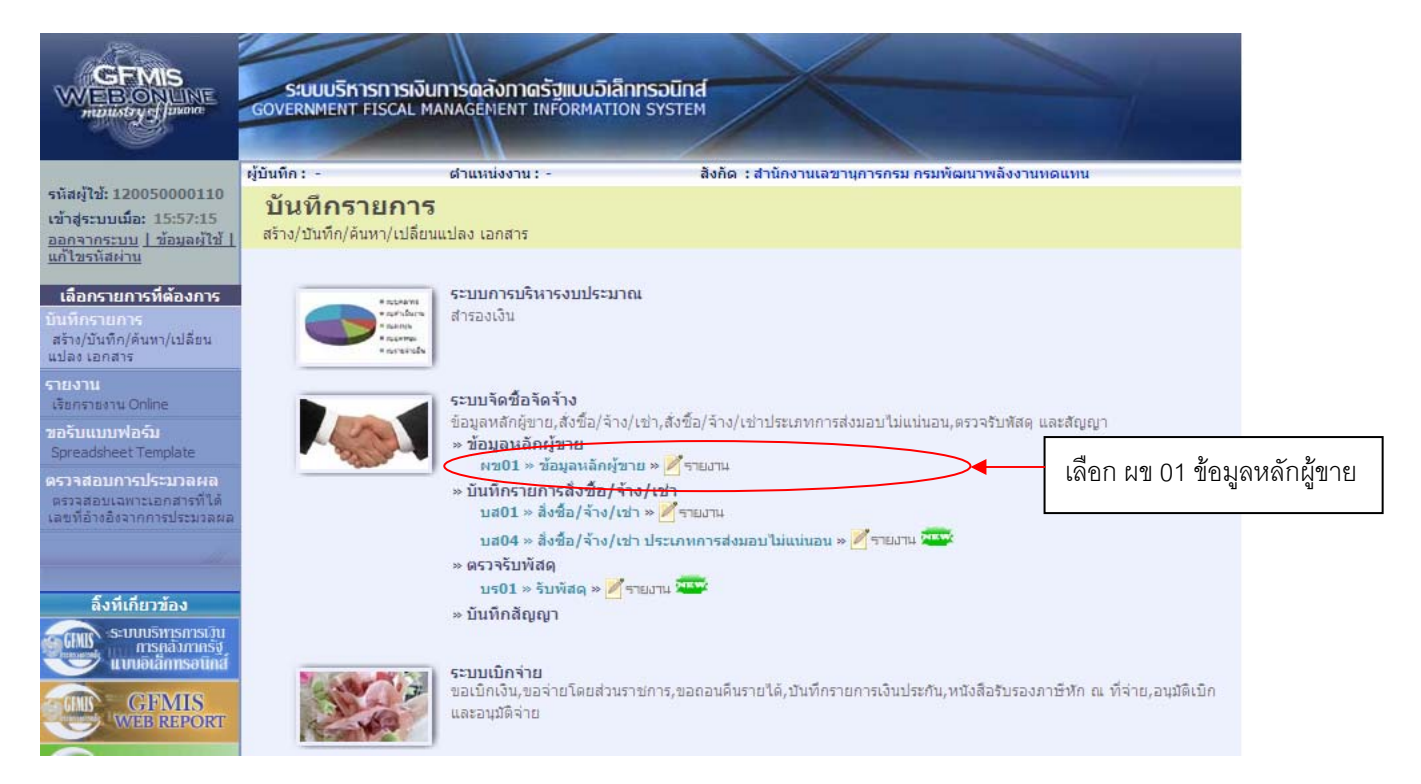

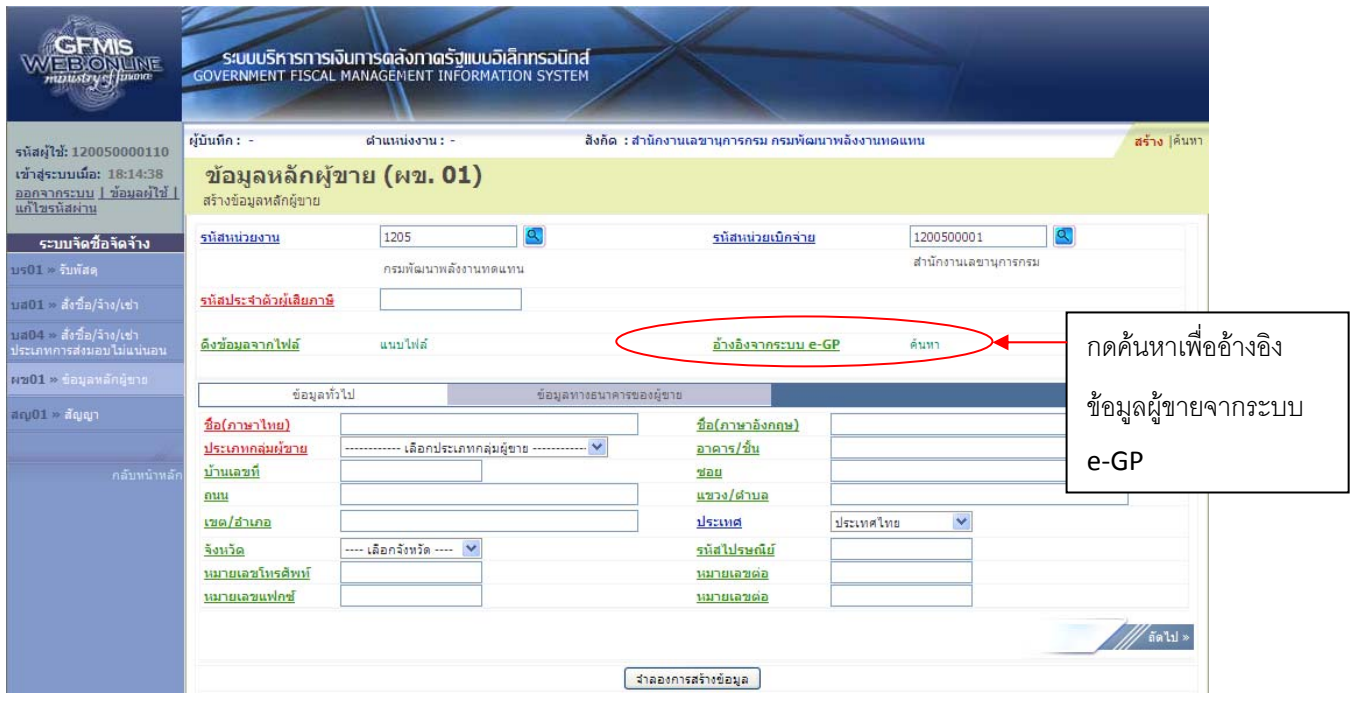

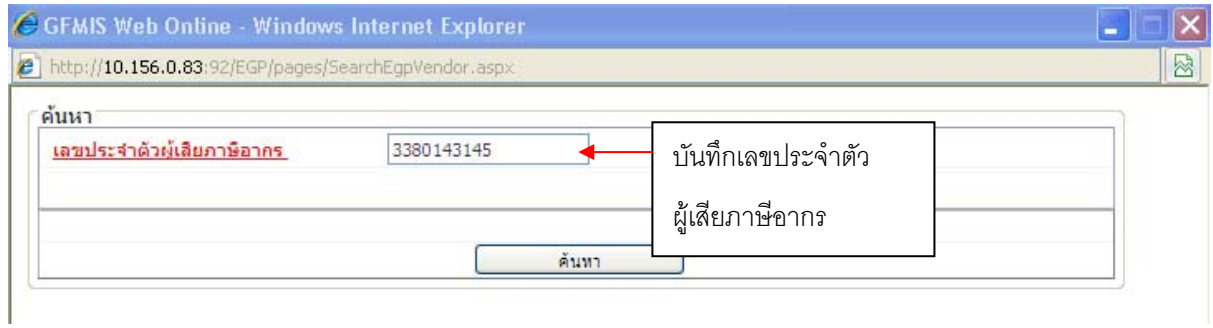

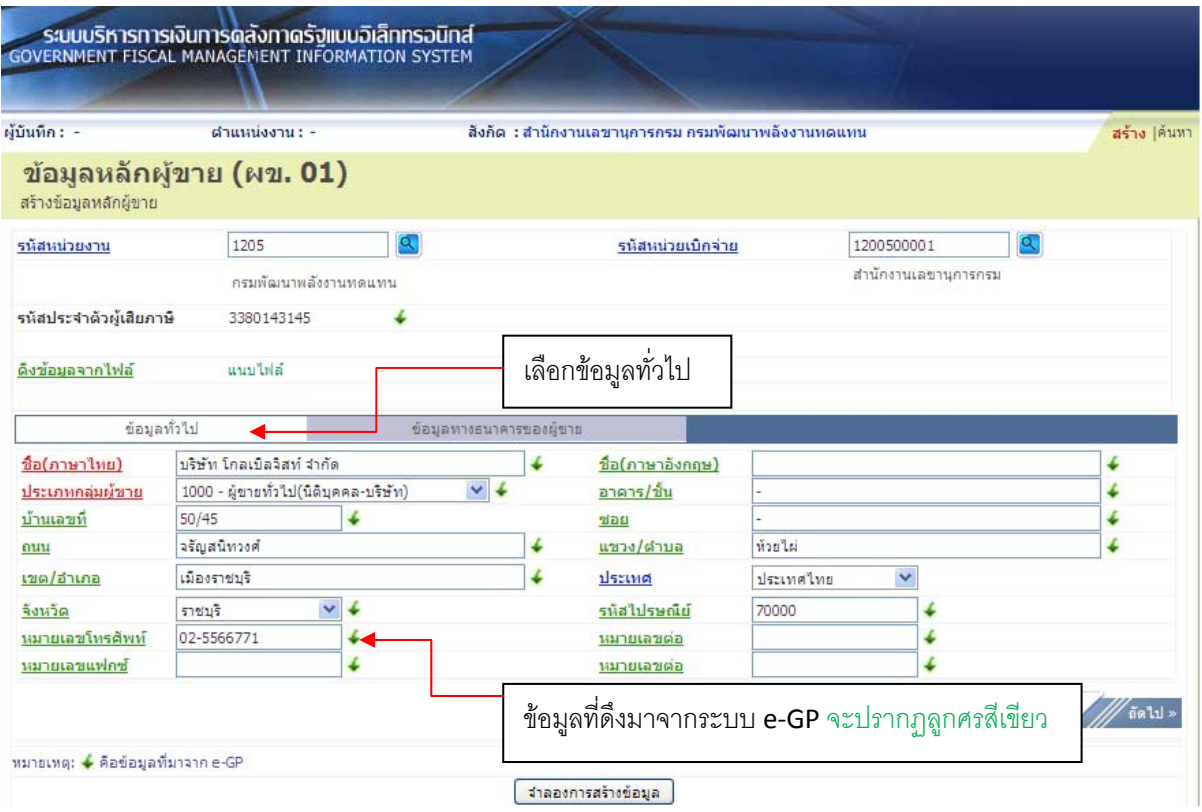

- 1. ข้อมูลที่เป็นสีแดงหมายถึงเป็นข้อมูลที่จำเป็นต้องกรอก ได้แก่
	- ชื่อ(ภาษาไทย)
	- ประเภทกลุ่มผู้ขาย
- 2. ข้อมูลที่เป็นสีเขียวหมายถึงข้อมูลดังกล่าวจะกรอกหรือไม่ก็ได้ ซึ่งได้แก่
	- ชื่อ (ภาษาอังกฤษ)
	- อาคาร/ชั้น
	- บ้านเลขที่
	- ซอย
- ถนน
- แขวง/ตําบล
- เขต/อําเภอ
- จังหวัด
- รหัสไปรษณีย์
- หมายเลขโทรศัพท์, หมายเลขต่อ
- หมายเลขแฟกซ์, หมายเลขต่อ
- 3. ตัวอักษรสีน้ําเงินจะมีข้อมูล default ไว้ให้แต่สามารถแกไขได ้ ้ซึ่งได้แก่
	- ประเทศ

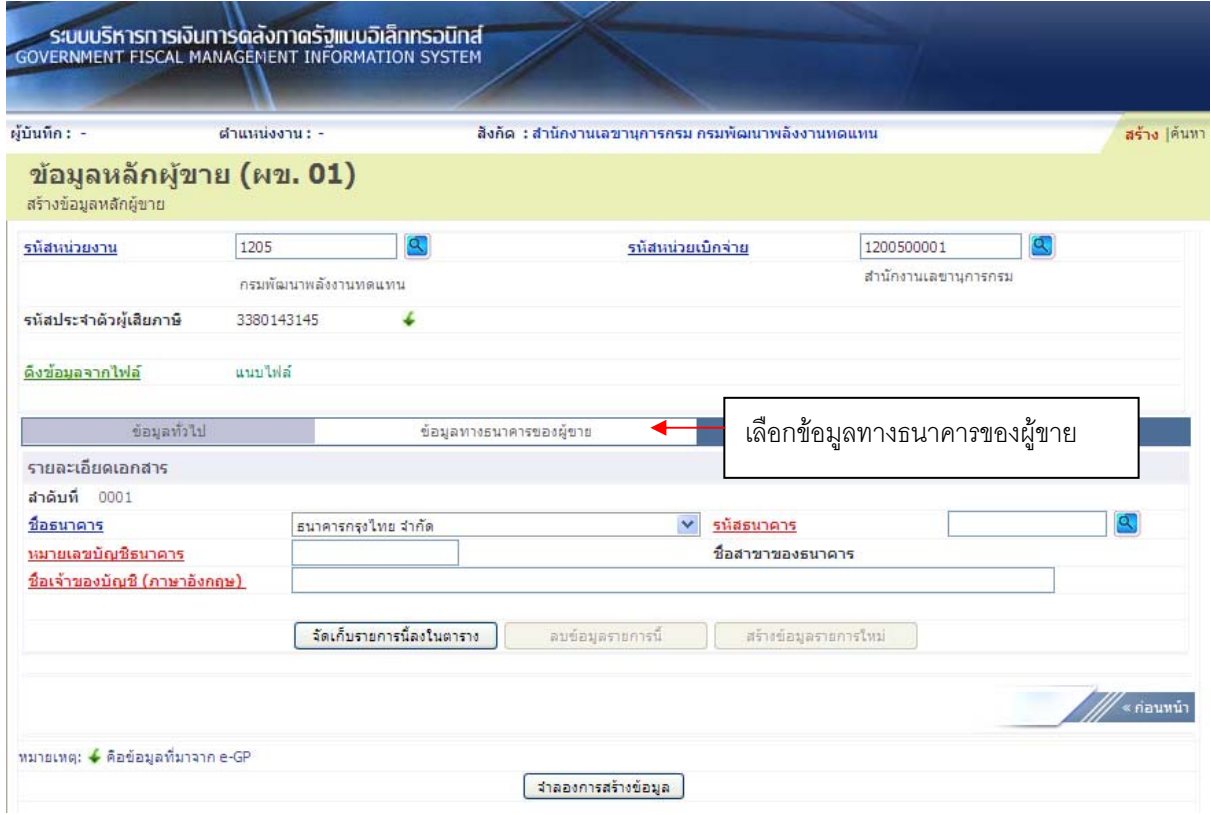

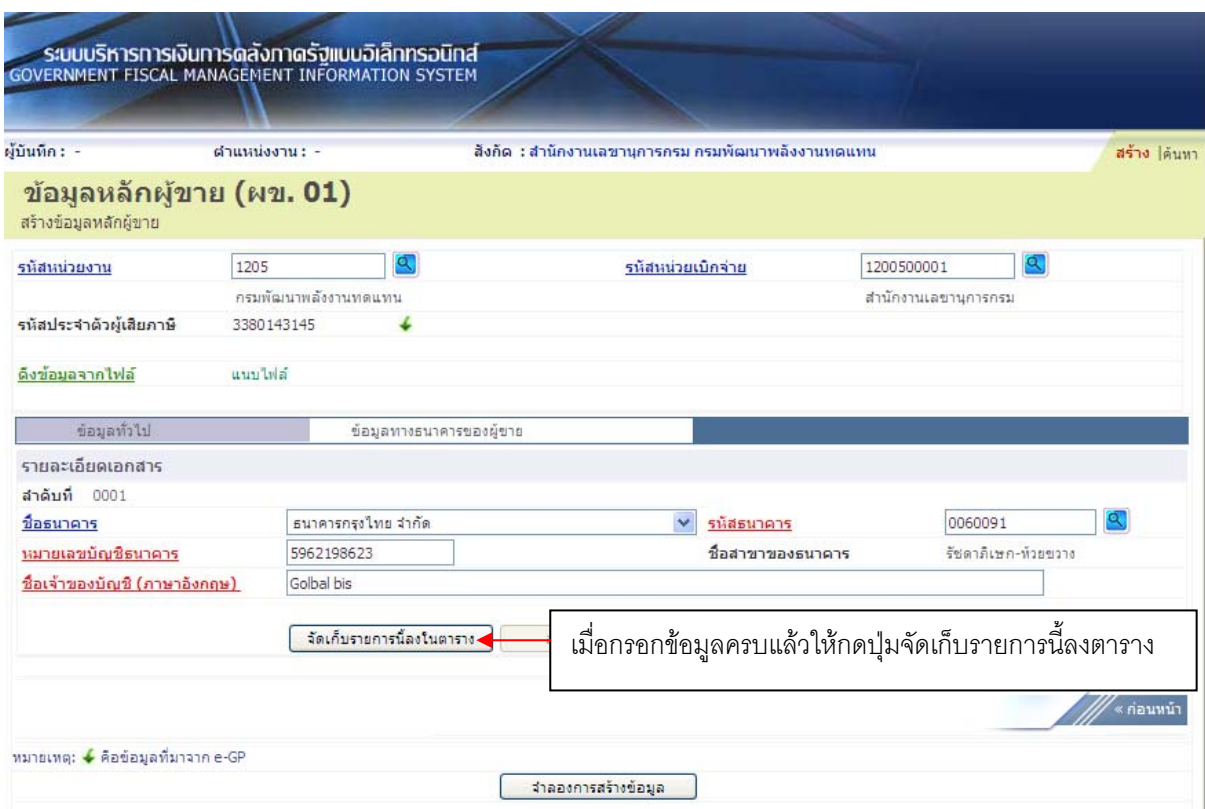

- 1. ตัวอักษรสีแดงหมายถึงข้อมูลที่จําเป็นต้องกรอก ได้แก่
	- รหัสธนาคาร (ทั้งนี้ให้กดปุ่มแว่นขยายเพื่อค้นหา)
	- หมายเลขบัญชีธนาคาร
	- ชื่อเจ้าของบัญชี (ภาษาอังกฤษ)
- 2. ตัวอักษรสีน้ำเงินหมายถึงจะมีข้อมูล default ให้แต่สามารถแก้ไขได้ ซึ่งได้แก่
	- ชื่อธนาคาร
- 3. ตัวอักษรสีดําหมายถึง ข้อมูลที่จําเป็นต้องมีและระบบมีให้
	- ชื่อสาขาของธนาคาร (จะปรากฏเมื่อกดปุ่มแว่นขยายและเลือกรหัสธนาคารแล้ว)

-27-

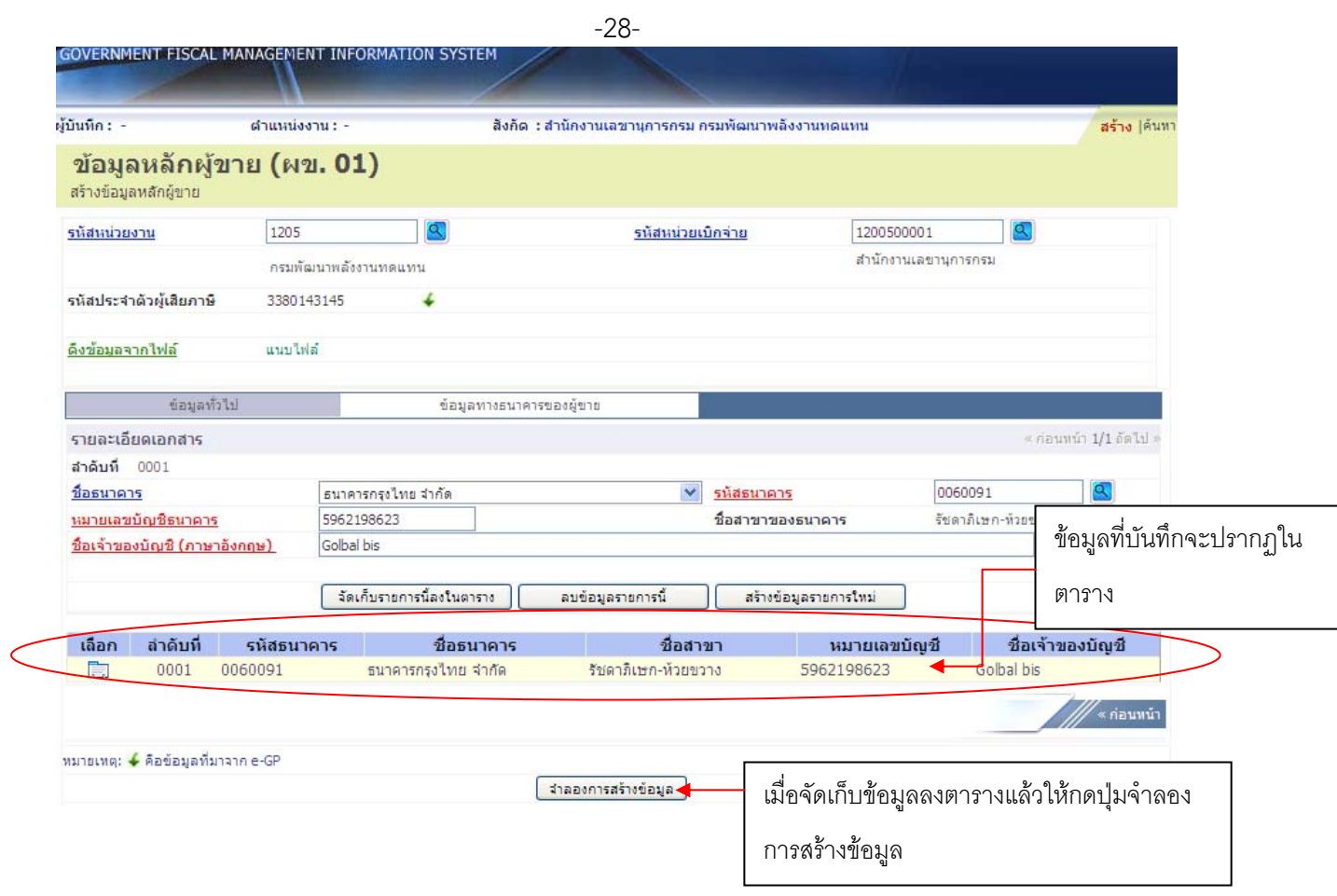

#### **ตัวอย่างข้อมลหล ู ักผู้ขายเพื่อใช้กับระบบ e-GP**

- a. บริษัท วีพี กรุ๊ป เลขภาษี 1852787347 ชื่อบัญชี Nitiyaporn รหัสธนาคาร 006 สาขา 0001 เลขที่บัญชี 1111111111 (ผู้ชนะวิธีตกลงราคา)
- b. ห้างหุ้นส่วนจํากัด เชียงใหม่ตัง อู๋เซ้ง เลขภาษี 3502000844 ชื่อบัญชี Ratchada รหัส ธนาคาร 006 สาขา 0001 เลขที่บัญช 2222222222 ( ี ผู้ชนะวิธี auction)
- c. ห้างหุ้นส่วนจํากัด เชียงรายวิวัฒน์ค้าไม้เลขภาษี 3331002668 ชื่อบัญช Marisada ี รหสั ธนาคาร 006 สาขา 0001 เลขที่บัญช 3333333333 ( ี ผู้ชนะวิธี auction)
- d. บริษัทเชียงใหม่สหวิศวโยธาการ จํากัด เลขภาษี 3031286887 ชื่อบัญชี Thanachoke รหัส ธนาคาร 006 สาขา 0001 เลขที่บัญช 4444444444 ( ี ผู้ชนะวิธีสอบราคา)
- e. บริษัท ภัทรา ออกแบบ จำกัด เลขภาษี 3011268346 ชื่อบัญชี Somboon รหัสธนาคาร 006 สาขา 0001 เลขที่บัญชี 5555555555
- f. บริษัท ทริปเปลชิ ิป จํากัด เลขภาษี 3030597939 ชื่อบัญชี Nakorn รหัสธนาคาร 006 สาขา 0001 เลขที่บัญชี 6666666666
- g. บริษัท สหไทยอินเตอร์เนชั่นแนล เทรด จํากัด เลขภาษี 3032830812 ชื่อบัญชี Somrak รหัสธนาคาร 006 สาขา 0001 เลขที่บัญชี 7777777777
- h. บริษัท เวลูพลสั มีเดีย จํากัด (มหาชน) เลขภาษี 3030749161 ชื่อบัญช Kwanchai ี รหัส ธนาคาร 006 สาขา 0001 เลขที่บัญช 8888888888 ี
- i. ห้างหุ้นส่วนจำกัดทิวาการช่าง เลขภาษี 1007197267 ชื่อบัญชี Tawan รหัสธนาคาร 006 สาขา 0001 เลขที่บัญช 9999999999 ี